# Applying for IP Protection in INNOCOMMS

User Training

#### INNOCOMMS SYSTEM

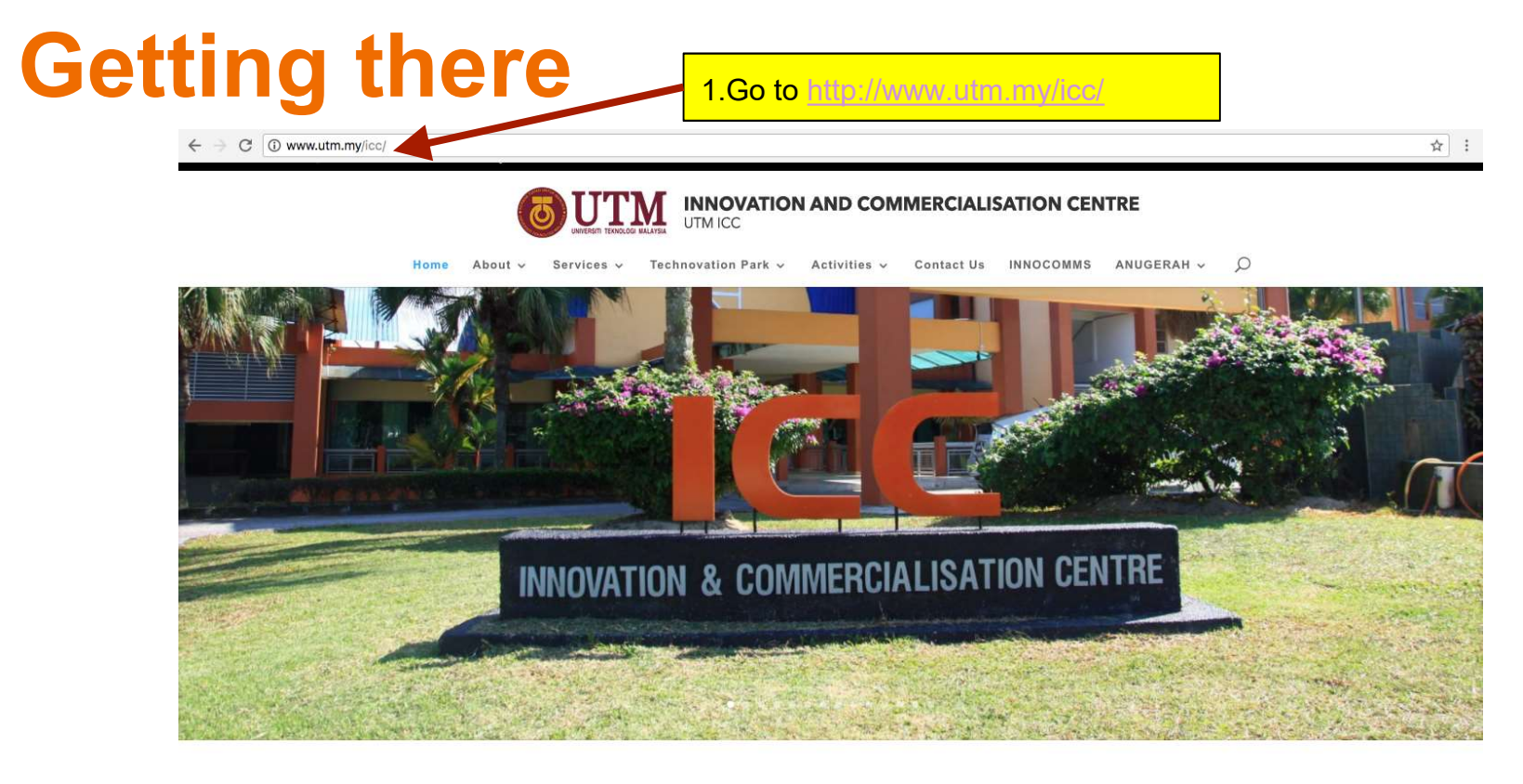

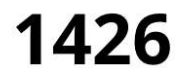

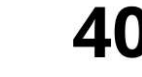

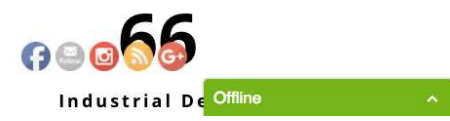

Patents

**Utility Innovation** 

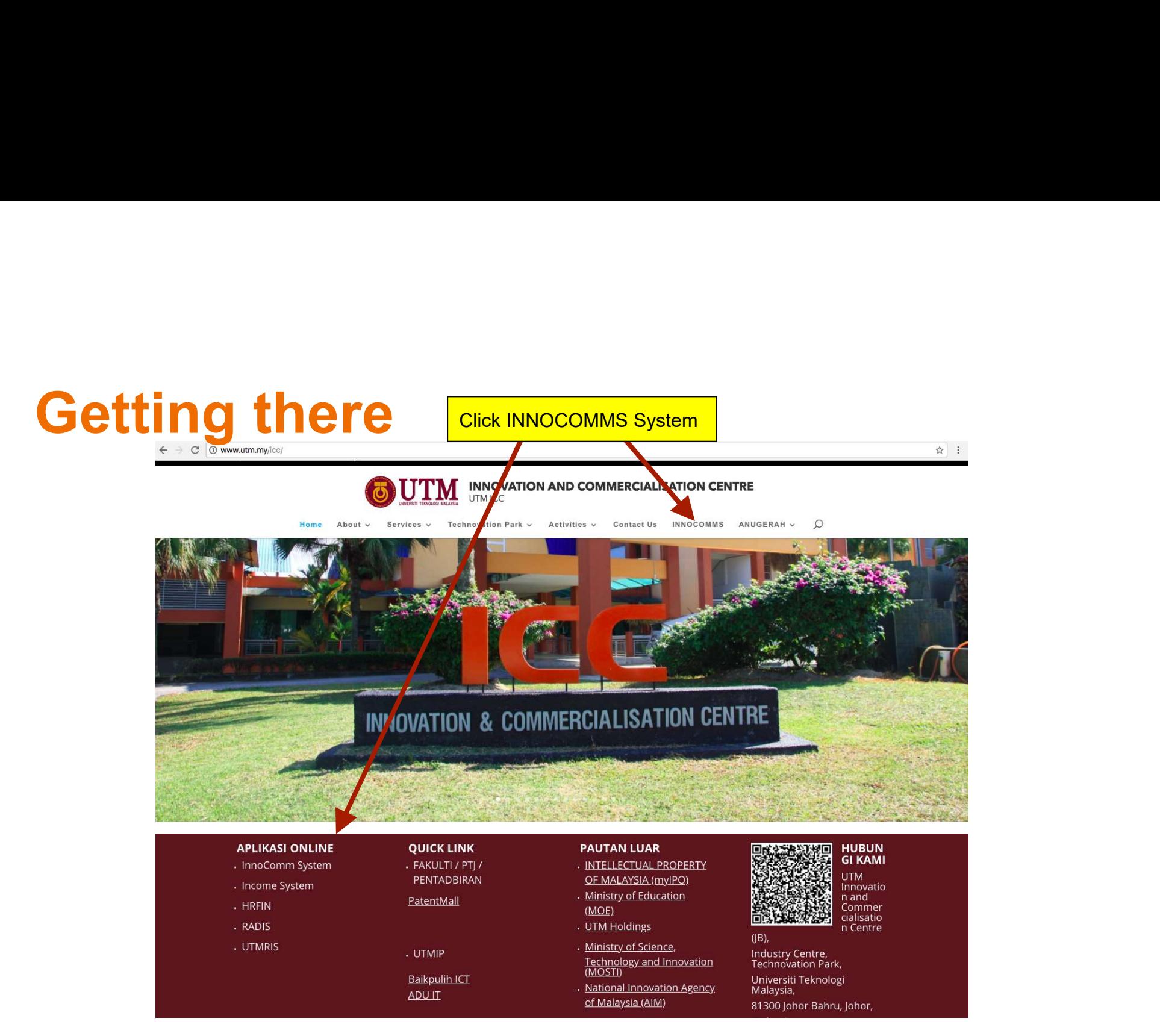

# Login Page

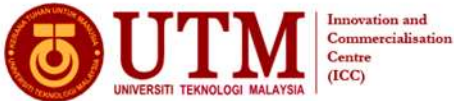

#### **Welcome to INNOCOMMS**

INNOvation and COMMercialisation System merupakan satu sistem berasaskan web yang dibangunkan oleh ICC. Ia akan menjadi satu platform staf rsen dahakan penyelidikan yang dibuat. Harta intelekini dirangka bagi memudahkan proses pendaharan, pengesahan, semakan dan pelaporan dibuat. Selain<br>dari bu, ia disebiakan sebagai panduan kepada pengguna berkatan tanaran

Sekiranya mempunyai sebarang masalah mengenai capaian sistem atau reset kata laluan atau sebarang pertanyaan dalam INNOCOMMS bolehlah email kepada ihelpdesk@icc.utm.my

Download User Manual here.

#### **Intellectual Property Information**

#### What is Intellectual Property?

What is intellectual Property?<br>Intellectual property refers to creations of the mind: inventions, literary and artistic works, and symbols, names, images, and designs used in commerce.<br>Intellectual property is divided into

#### » Patent

A patent is an exclusive right granted for an invention, which is a product or a process that provides a new way of doing something, or offers a new technical<br>solution to a problem.<br>» Trademark

A Trade Marks is a mark which distinguishes the goods and services of one trader from those of another. A mark includes words, logos, pictures, names, letters,<br>numbers or a combination of these. A Trade Marks is used as a » Copyright

Copyright is the exclusive right given to the owner of a copyright for a specific period. Copyright protection in Malaysia is governed by the Copyright Act 1987.<br>There is no system of registration for copyright in Malaysia

- 
- 
- sufficient effort has been expected to make the work original in character;<br>- the work has been written down, recorded or reduced to a material form;<br>- the author is qualified person or the work is made in Malaysia or th
- 

#### » Industrial Design

An industrial design is the ornamental or aesthetic aspect of an article. The design may consist of three-dimensional features such as the shape and<br>configuration of an article, or two-dimensional features, such as pattern process or means of which the features in the finished article appeal to eye.

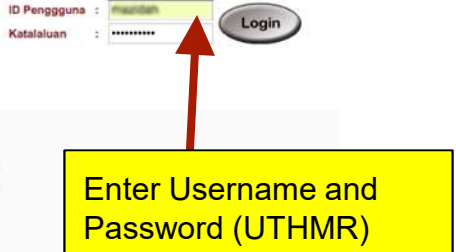

#### INNOCOMMS Frontpage

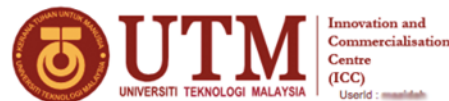

Centre  $(ICC)$ UserId : massistat

#### innovative · entrepreneurial · global **Home** | IP Disclosure Form ▼ Reports ▼ | Maintenance ▼ | Language **▼ | Logo**

#### **Welcome to INNOCOMMS**

INNOvation and COMMercialisation System merupakan satu sistem berasaskan web yang dibangunkan oleh ICC. Ia akan menjadi satu platform staf mendaftarkan penyelidikan yang dibuat. Harta intelek ini dirangka bagi memudahkan proses pendaftaran, pengesahan, semakan dan pelaporan dibuat. Selain<br>dari tu, ia disediakan sebagai panduan kepada pengguna berkaitan tataca

Sekiranya mempunyai sebarang masalah mengenai capaian sistem atau reset kata laluan atau sebarang pertanyaan dalam INNOCOMMS bolehlah email kepada ihelpdesk@icc.utm.my

Download User Manual here.

#### **Intellectual Property Information**

#### What is Intellectual Property?

What is intellectual Property?<br>Intellectual property is divided into the mind: inventions, literary and artistic works, and symbols, names, images, and designs used in commerce.<br>Intellectual property is divided into two ca

#### » Patent

A patent is an exclusive right granted for an invention, which is a product or a process that provides a new way of doing something, or offers a new technical solution to a problem.<br>» Trademark

A Trade Marks is a mark which distinguishes the goods and services of one trader from those of another. A mark includes words, logos, pictures, names, letters,<br>numbers or a combination of these. A Trade Marks is used as a » Copyright

Copyright is the exclusive right given to the owner of a copyright for a specific period. Copyright protection in Malaysia is governed by the Copyright Act 1987.<br>There is no system of registration for copyright in Malaysia

- 
- Sufficient effort has been expected to make the work original in character;<br>B the work has been written down, recorded or reduced to a material form;<br>be author is qualified person or the work is made in Malaysia or the wor
- Malaysia

#### » Industrial Design

An industrial design is the ornamental or aesthetic aspect of an article. The design may consist of three-dimensional features such as the shape and configuration of an article, or two-dimensional features, such as pattern and ornamentation. The design features must be applied to an article by any industrial process or means of which the features in the finished articl Frontpage with full INNOCOMMS menu

#### IP APPLICATION : THE PROCESS

#### INNOCOMMS IP Application Process

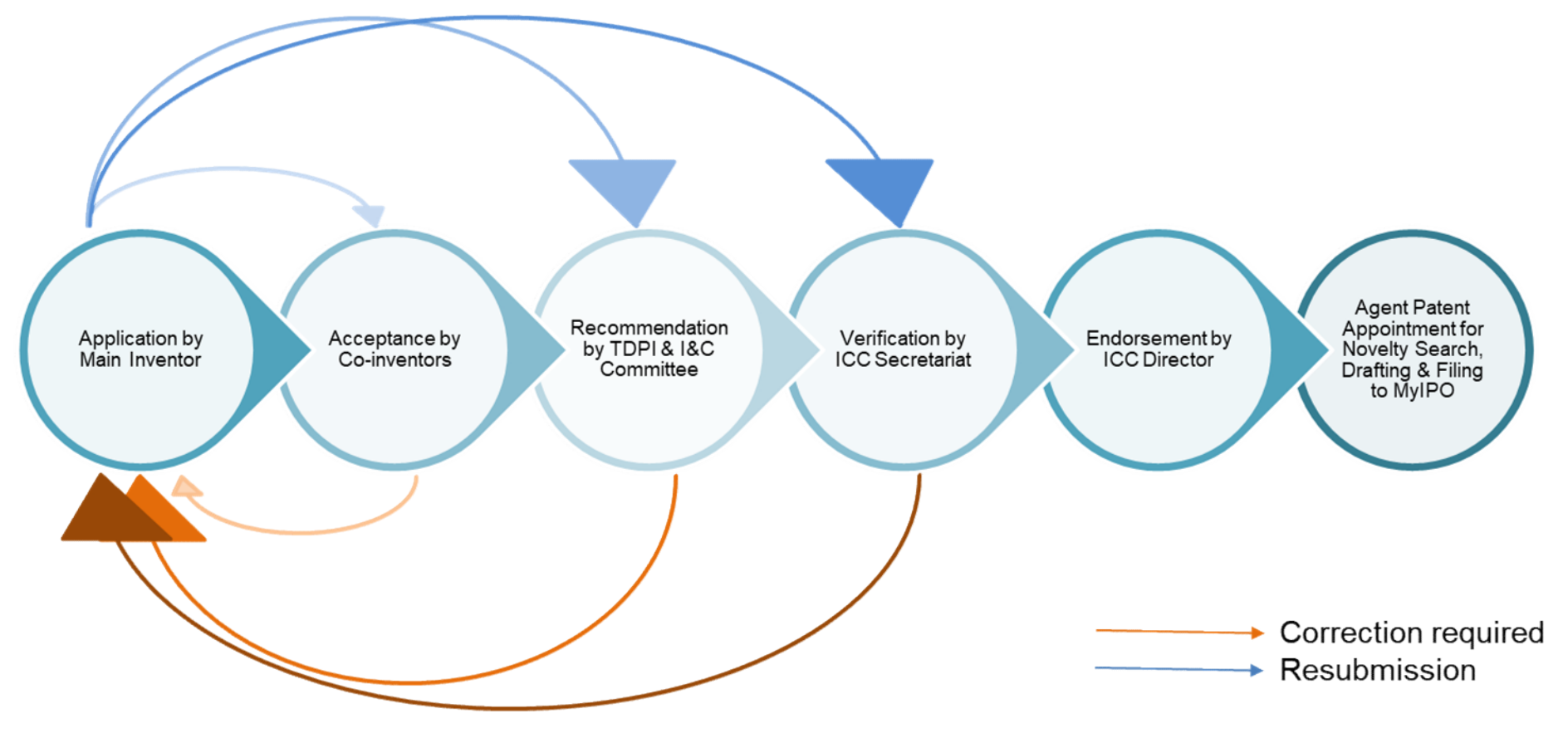

# **Online Application Menu**

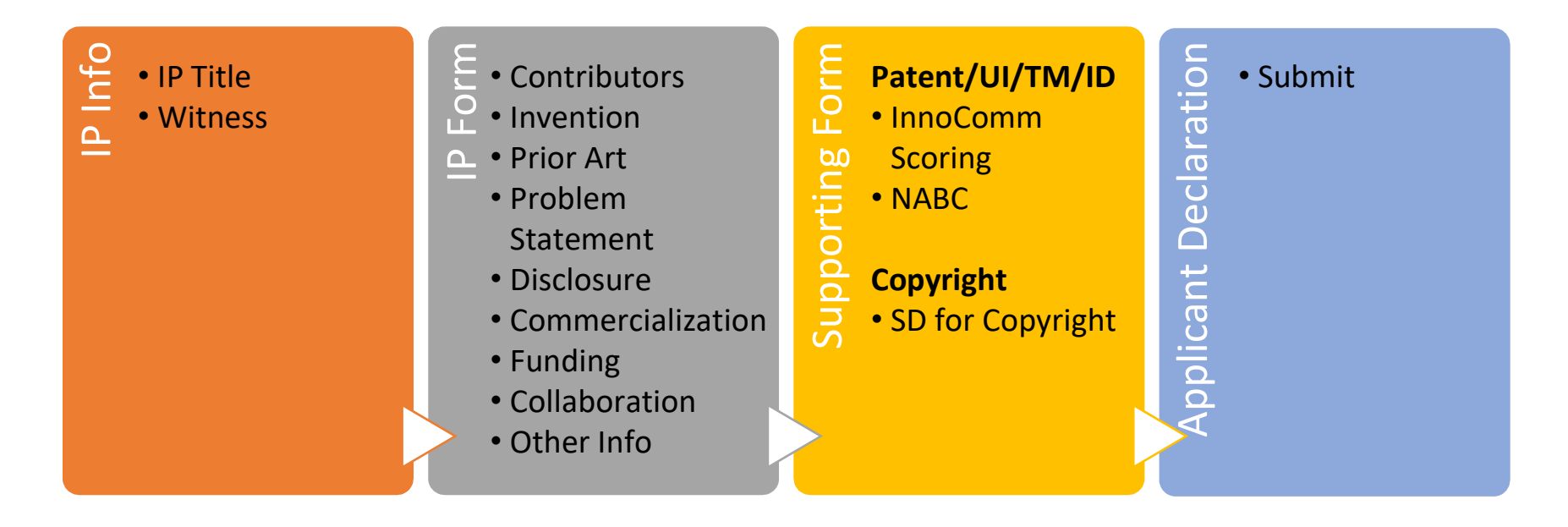

#### CREATE NEW IP APPLICATION

## Opening IP Application Module

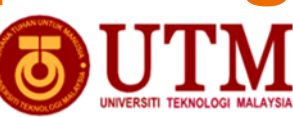

Innovation and<br>Commercialisation<br>Centre  $(ICC)$ **Lloydd : maailank** 

innovative · entrepreneurial · global

me | IP Disclosure Form  $\mathbf{v}$  | Reports  $\mathbf{v}$  | Maintenance  $\mathbf{v}$  | Language  $\|\mathbf{v}\|$  Logout |

New And **Application Review** 

**Secretariat Review** 

Search (HR-AIMS)

Approval witness/CoInventor

#### **Welcome to INNOCOMMS**

INNOvation and COMMercialisation System merupakan satu sistem berasaskan web yang dibangunkan oleh ICC. Ia akan menja mendaftarkan penyelidikan yang dibuat. Harta Intelek ini dirangka bagi memudahkan proses pendaftaran, pengesahan, semakan dan pela<br>dari ku, ia disediakan sebagai panduan kepada pengguna berkaitan tatacara penggunaan Harta

Sekiranya m nyai sebarang masalah mengenai capaian sistem atau reset kata laluan atau sebarang pertanyaan dalam INNOCOMMS kepada ihelpdesk@icc.utm.my

Download User Manual here.

#### **Intellectual Property Information**

#### What is Intellectual Property?

What is intellectual Property?<br>Intellectual property is divided into the mind: inventions, literary and artistic works, and symbols, names, images, and designs used in commerce.<br>Intellectual property is divided into two ca

#### » Patent

A patent is an exclusive right granted for an invention, which is a product or a process that provides a new way of doing something, or offers a new technical solution to a problem.

A Trade Marks is a mark which distinguishes the goods and services of one trader from those of another. A mark includes words, logos, pictures, names, letters, A Trade Marks is a mark which distinguishes the goods and services of one trader from those of another. A mark includes words, logos, pictures, n<br>numbers or a combination of these. A Trade Marks is used as a marketing tool

Copyright is the exclusive right given to the owner of a copyright for a specific period. Copyright protection in Malaysia is governed by the Copyright Act 1987.<br>There is no system of registration for copyright in Malaysia

- 
- sufficient effort has been expected to make the work original in character;<br>• the work has been written down, recorded or reduced to a material form;<br>• the author is qualified person or the work is made in Malaysia or the
- Malaysia

#### » Industrial Design

An industrial design is the ornamental or aesthetic aspect of an article. The design may consist of three-dimensional features such as the shape and<br>configuration of an article, or two-dimensional features, such as pattern process or means of which the features in the finished article appeal to eye.

https://innocomms.utm.my/iccmenu/ippbaru/ippbaru.do?method=mtdlppBaru

Click Menu : IP Disclosure Form > New Application

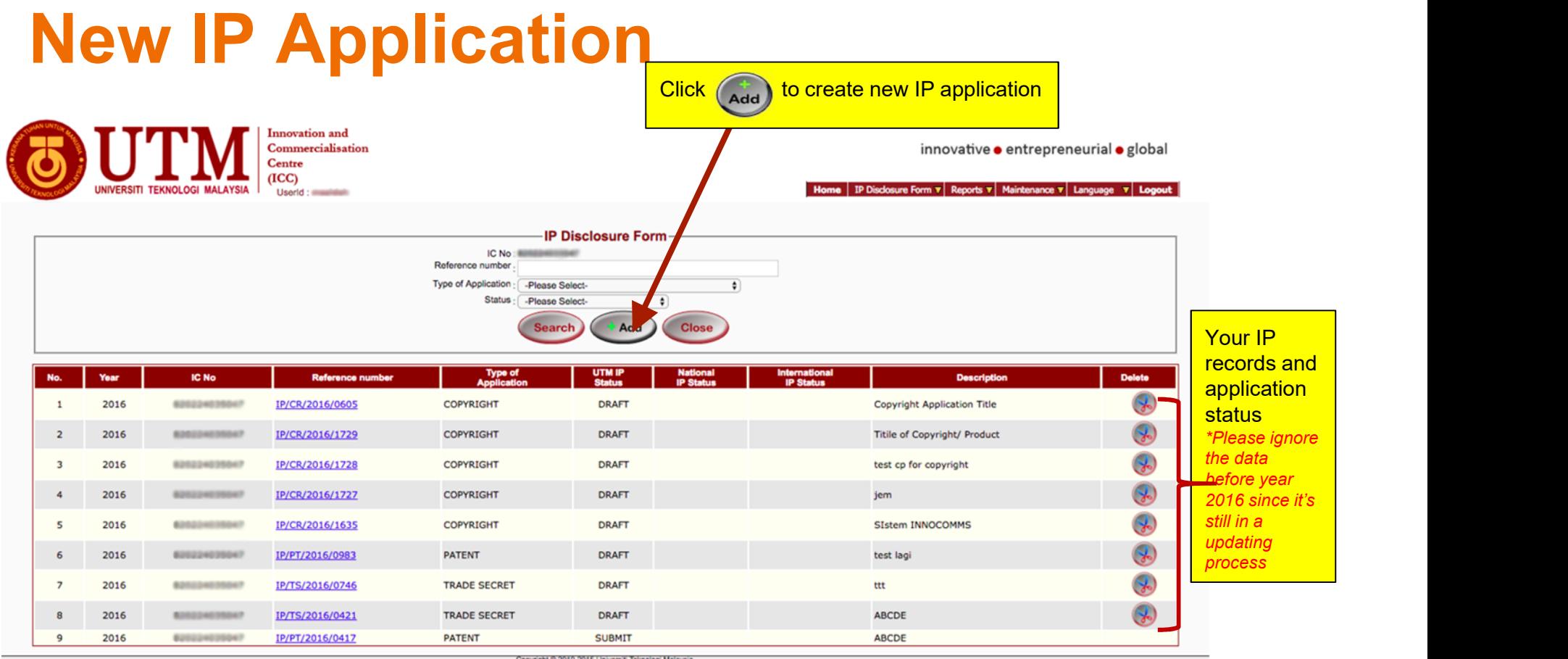

Disclaimer : This website has been updated to the best of our knowledge to be accurate. However, University Elithology Mataysia shall not be lable for any loss or damage caused by the usage of any information obtained from

## INTELLECTUAL PROPERTY (IP) INFO

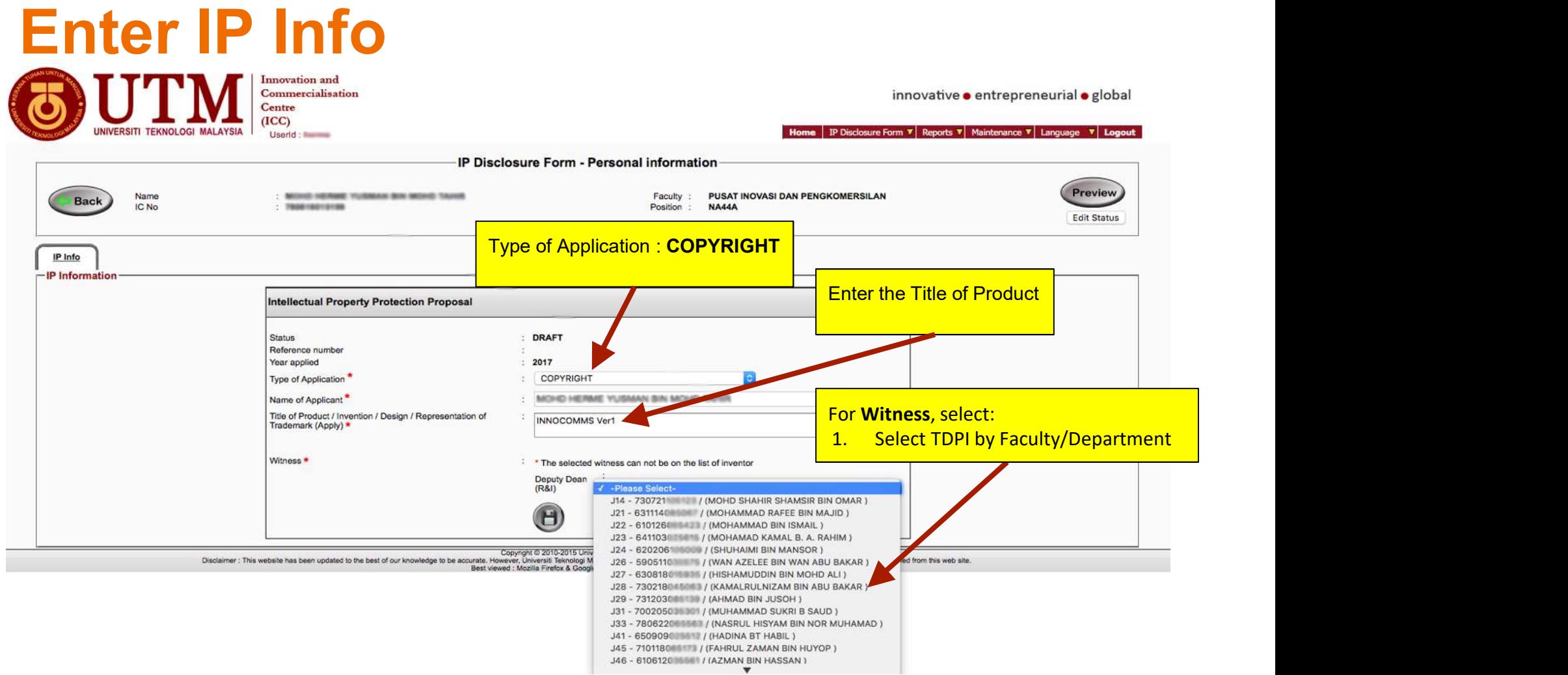

# Save the IP Application

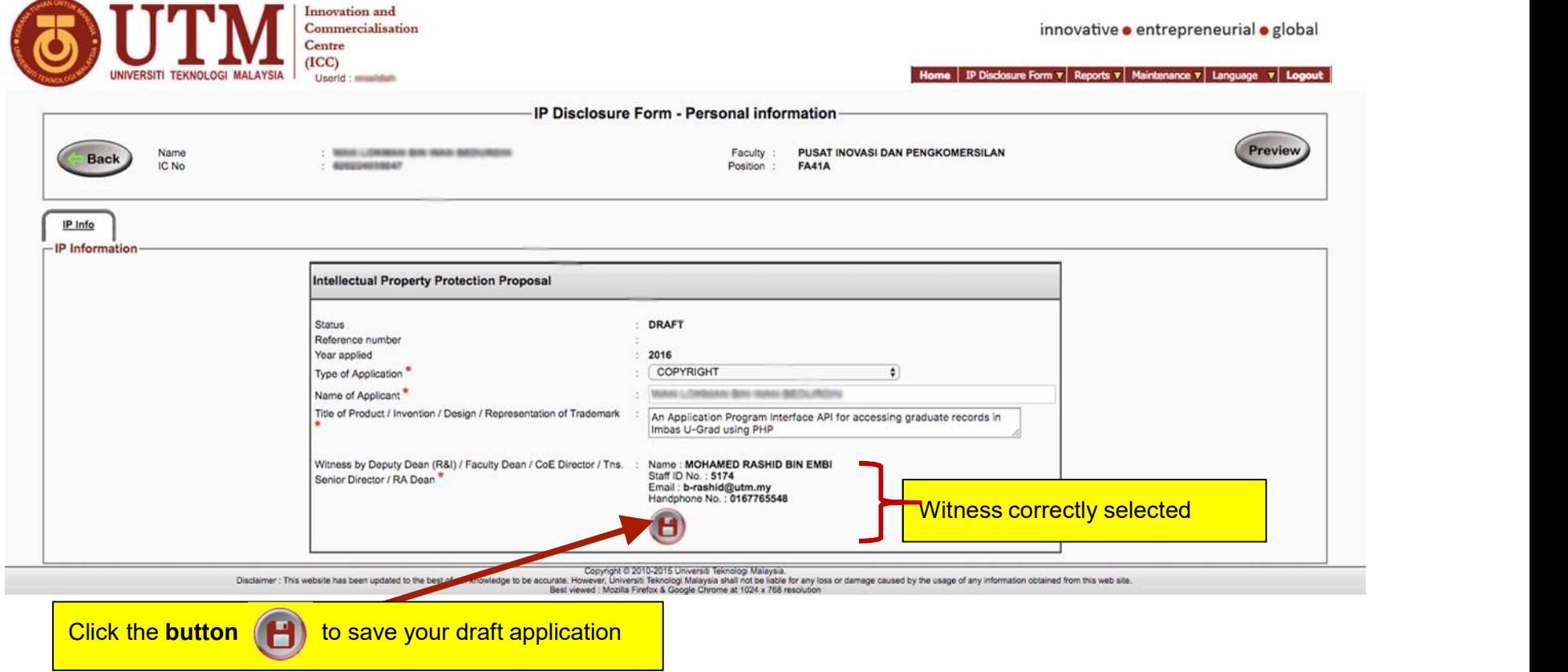

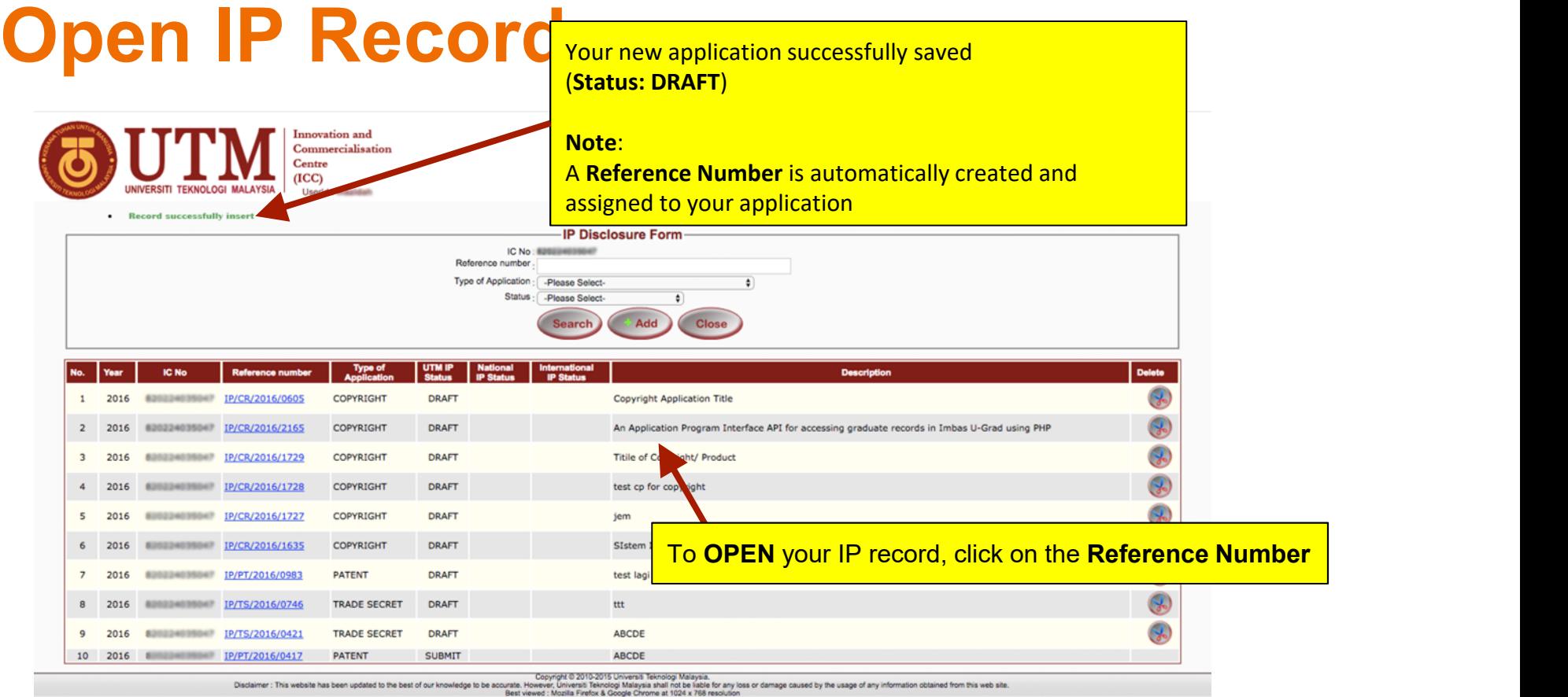

Disclaimer : This website has been updated to the best of our knowledge to be accurate. However, University Teknowig May in a that is the facts for any otsa or damage caused by the usage of any information obtained from th

#### IP FORM : CONTRIBUTORS

# Form : Contributors

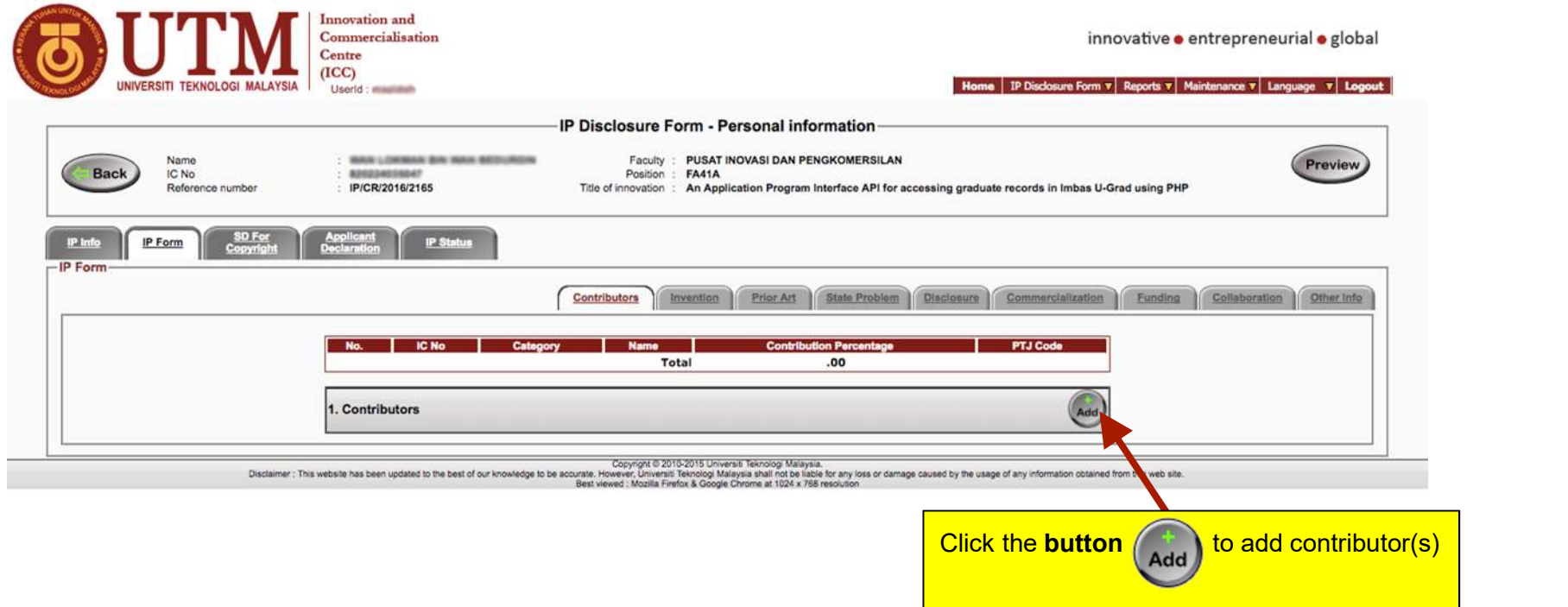

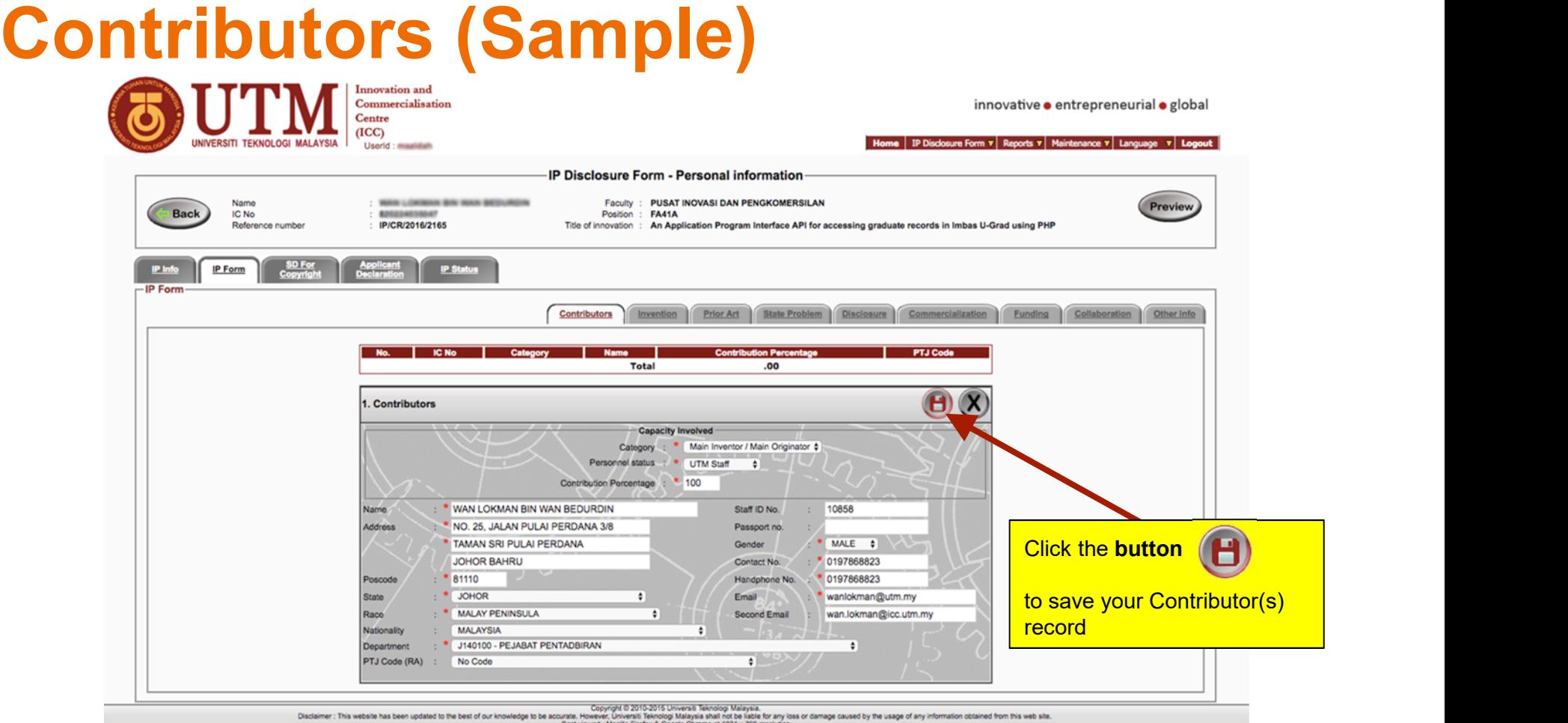

## Note on Student as Contributor

- When student developed the IP:
	- Still, the supervisor, i.e. the staff, must apply. If not, you won't be able to submit the application
	- The student will have higher percentage of contribution, but the category of contributor = "Co-Inventor/Co-Originator" and the Personnel Status = "Student"
	- The supervisor, i.e. the staff, will have lower percentage of contribution than the student, but the category of contributor = "Main Inventor/Main Originator"

## Multiple Contributors (with Students)

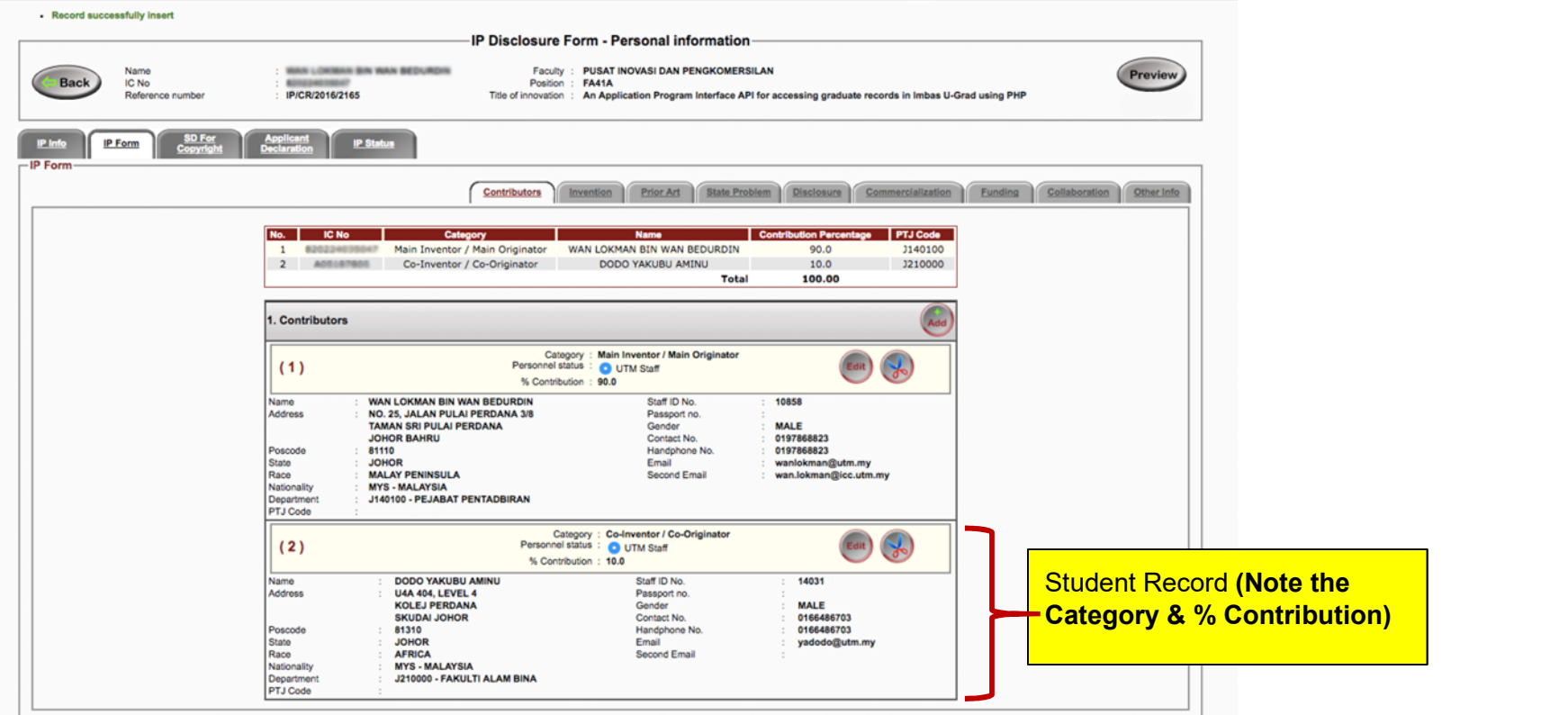

#### IP FORM : INVENTION WINDOW

#### IP Form : Invention Window

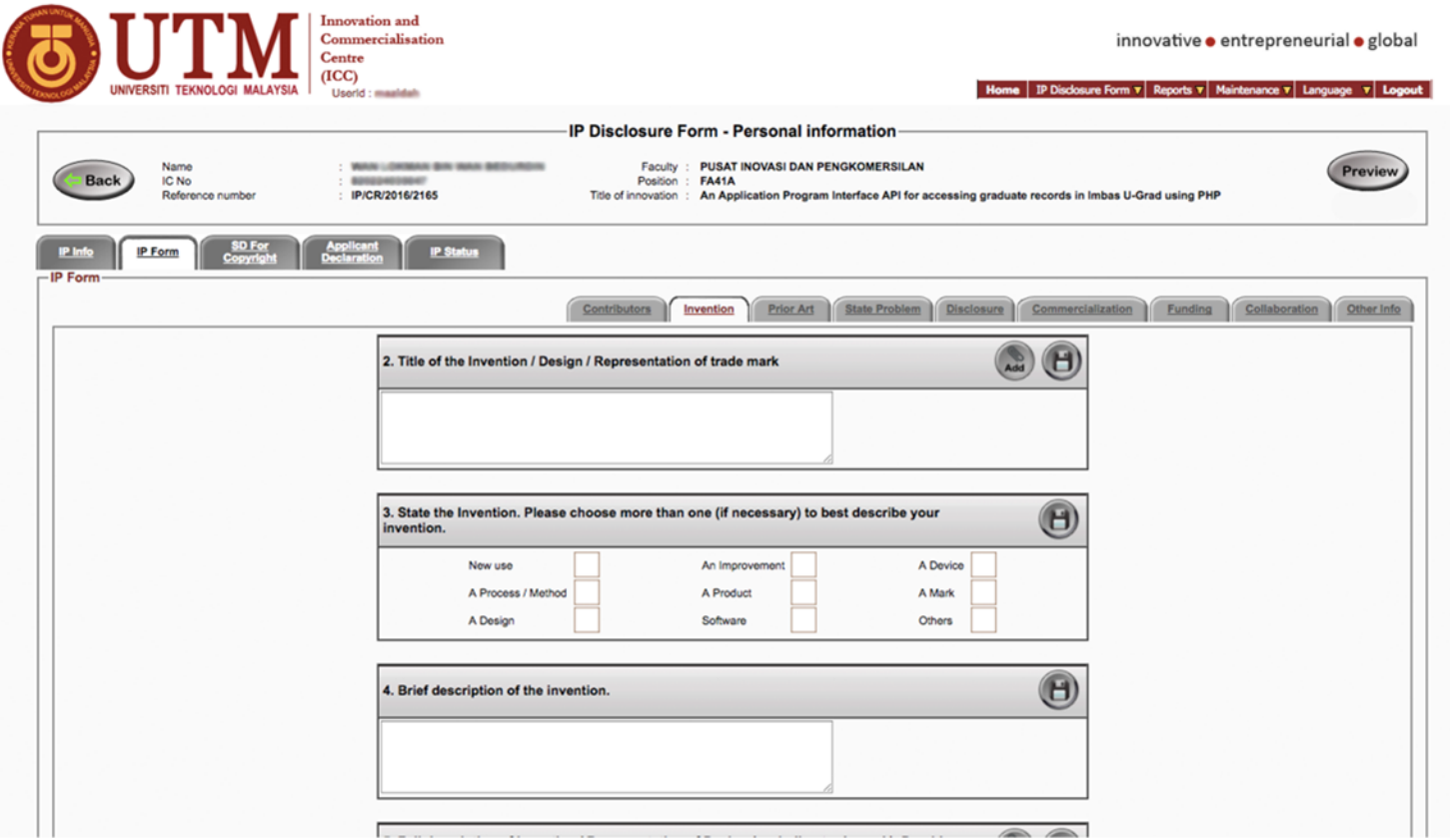

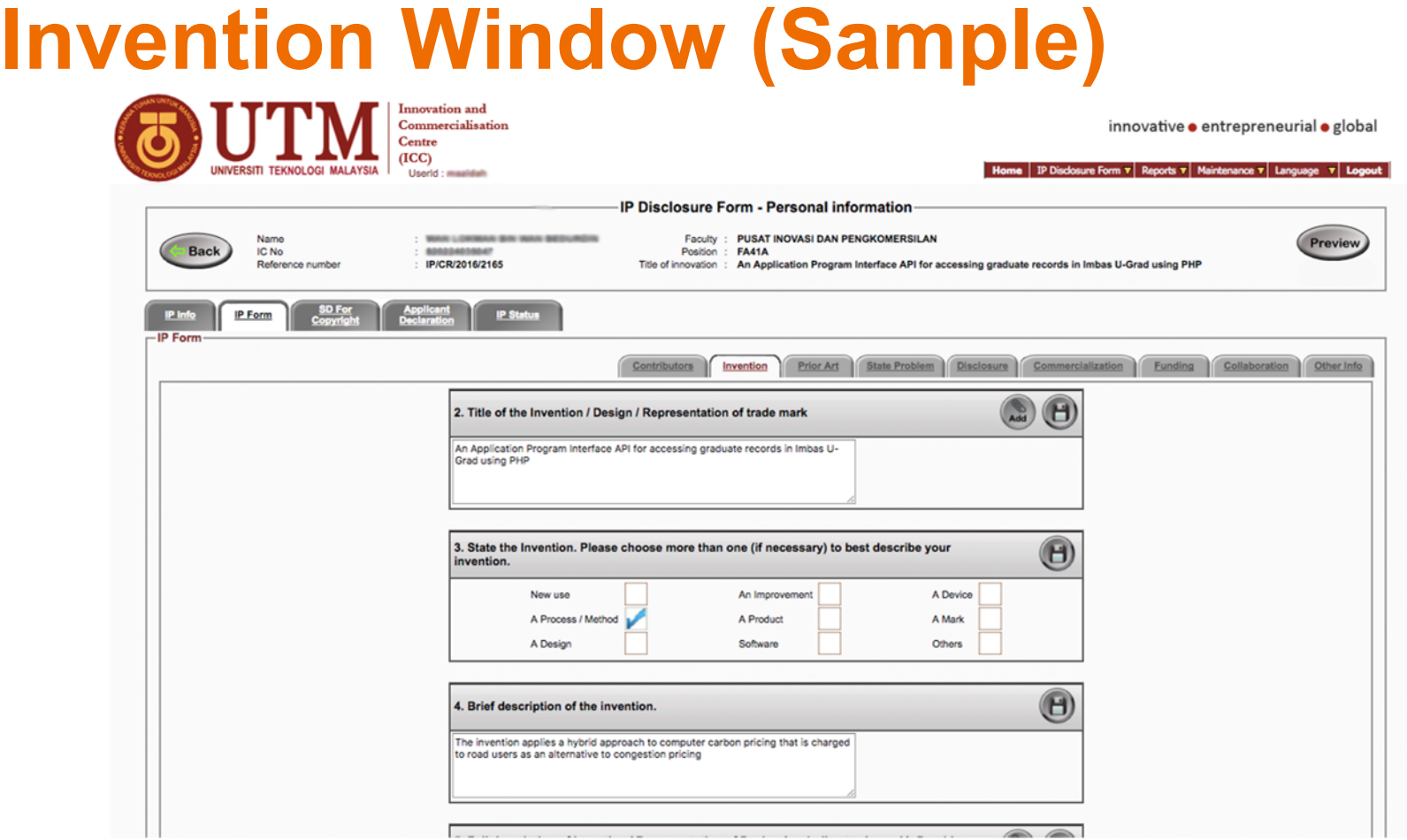

## Invention Window (Sample) continued

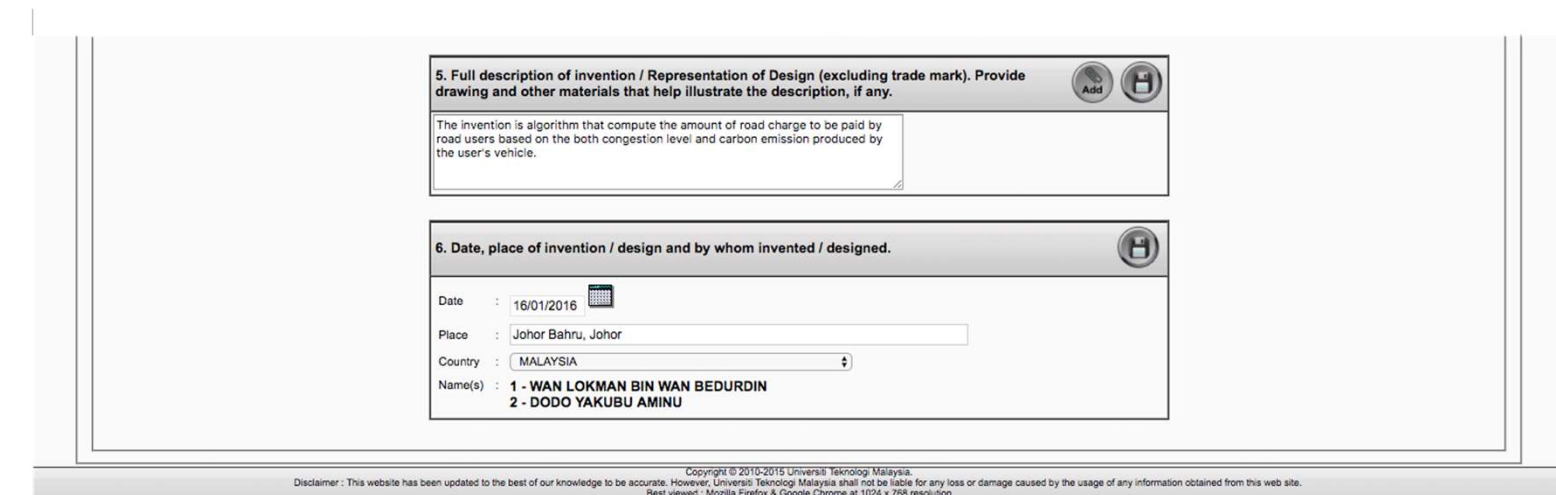

#### IP FORM : PRIOR ART WINDOW

#### IP Form : Prior Art Window

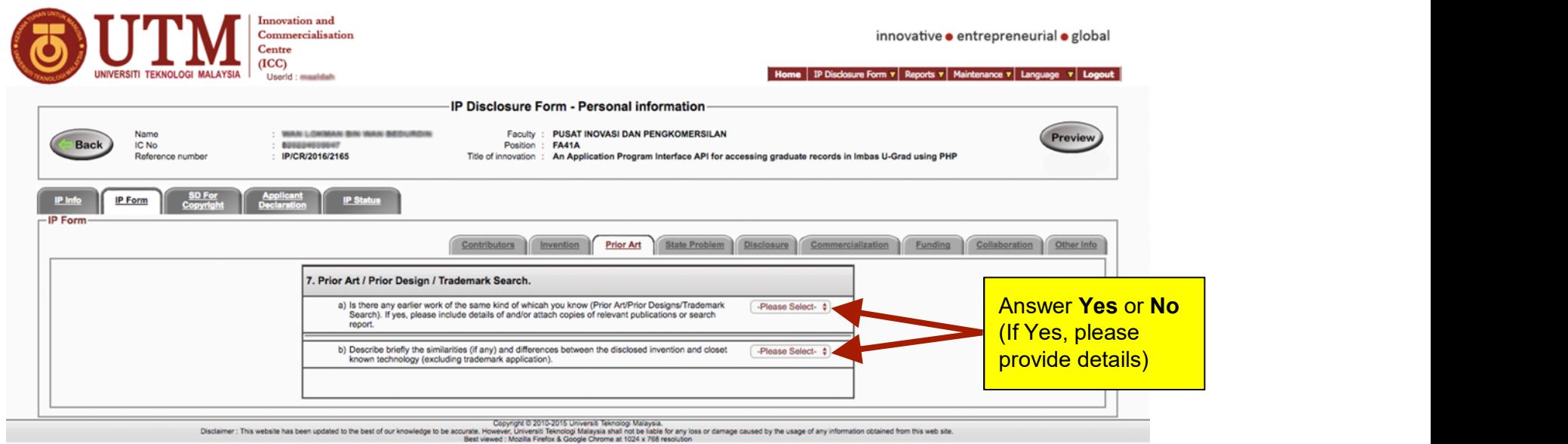

Note : If you answered Yes to any of the statements, please click the  $\Box$  button to save your record

## Prior Art Window (Sample)

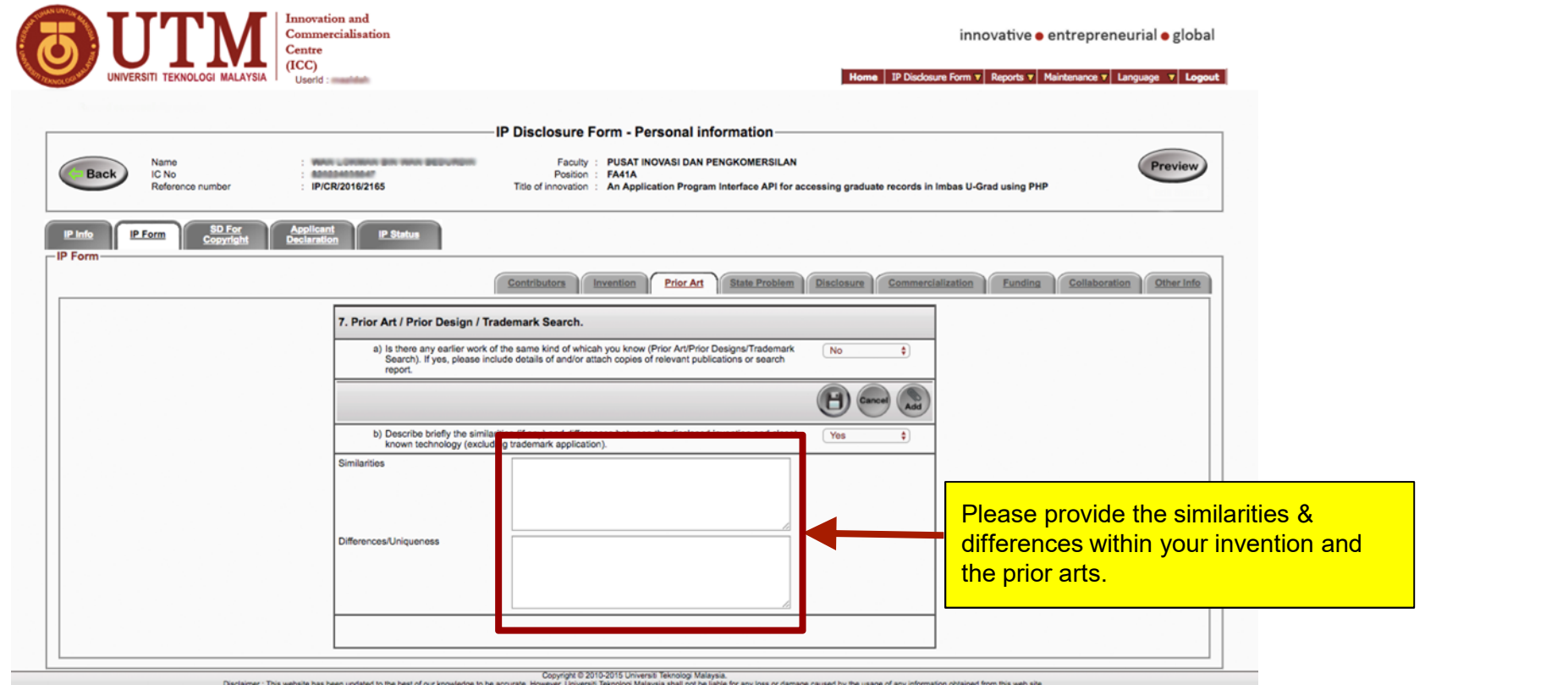

Best viewed : Mozilla Firefox & Google Chrome at 1024 x 768 r

# (Sample)...

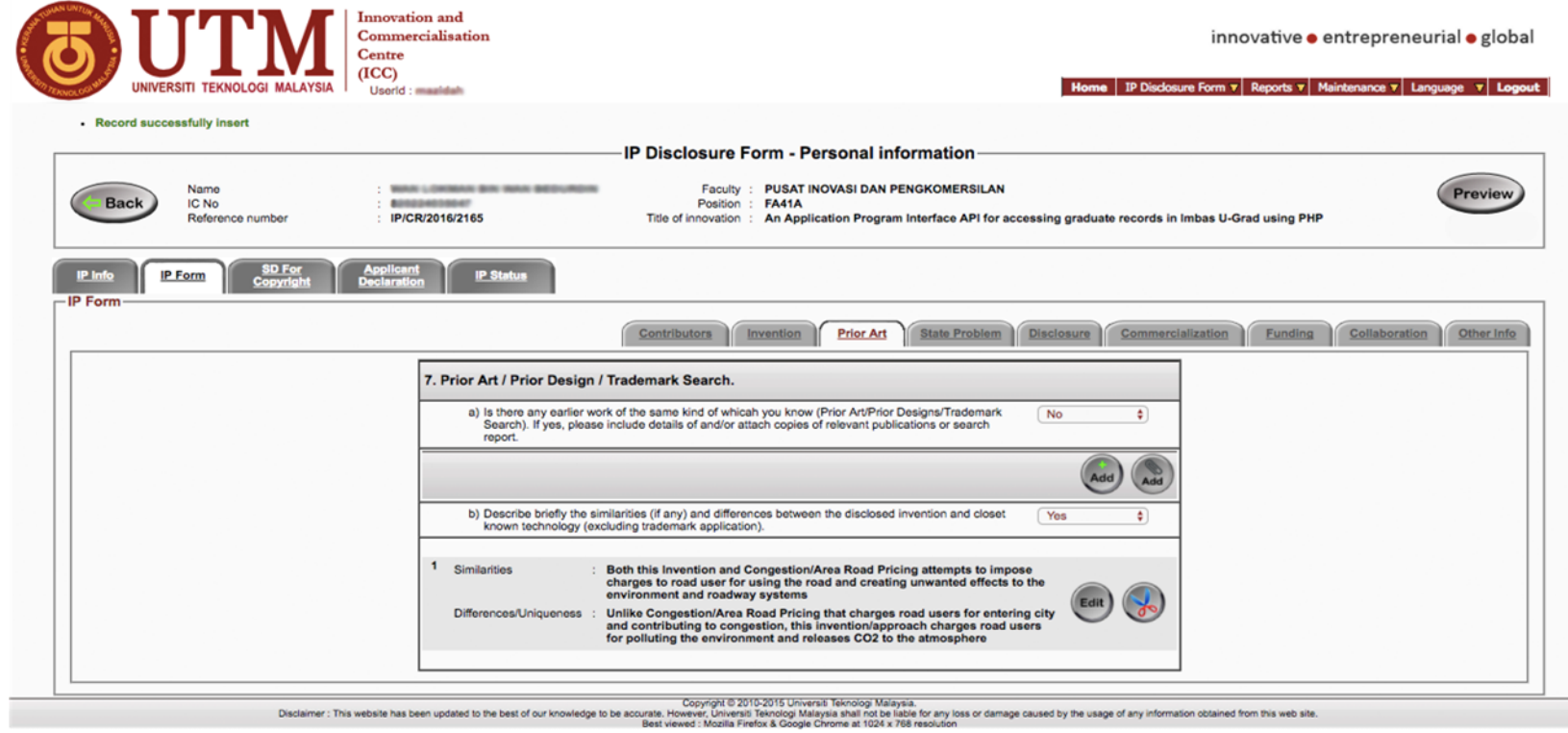

## IP FORM : STATE PROBLEM WINDOW

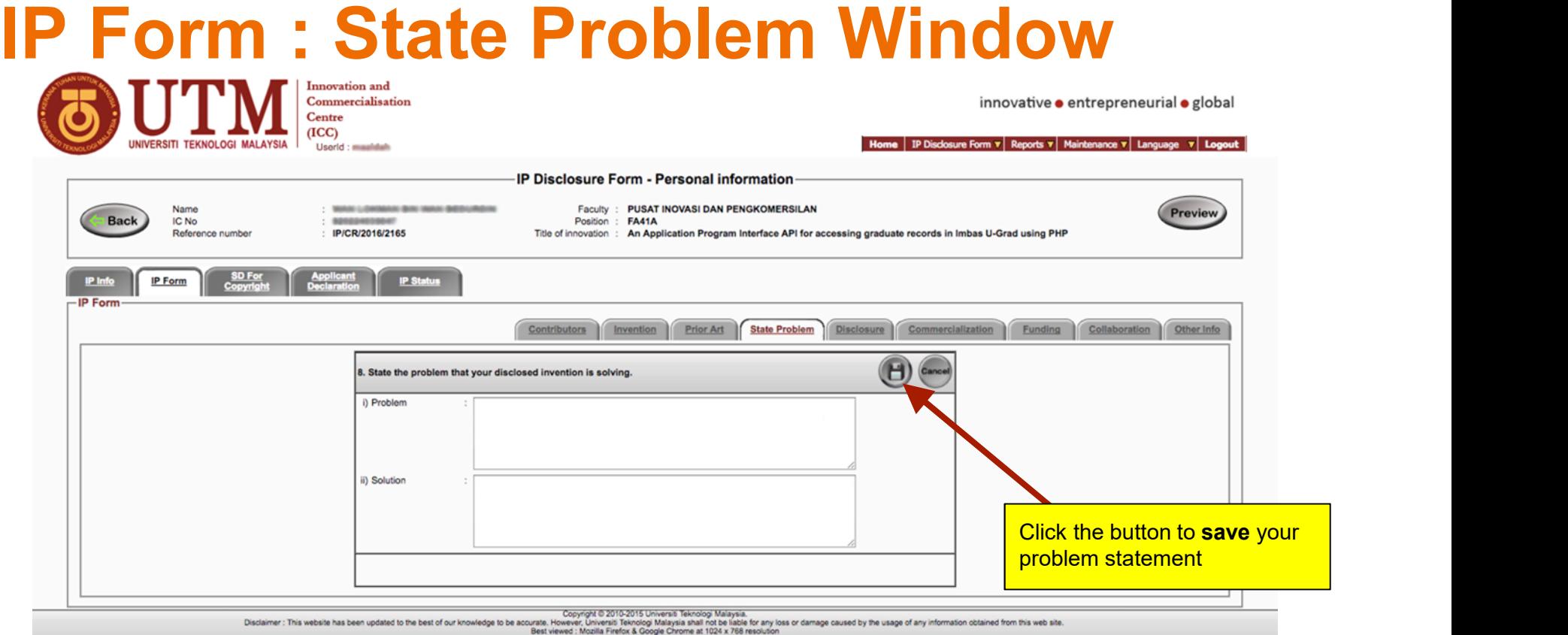

Note : Please click the **button to save** your record

#### State Problem (Sample)

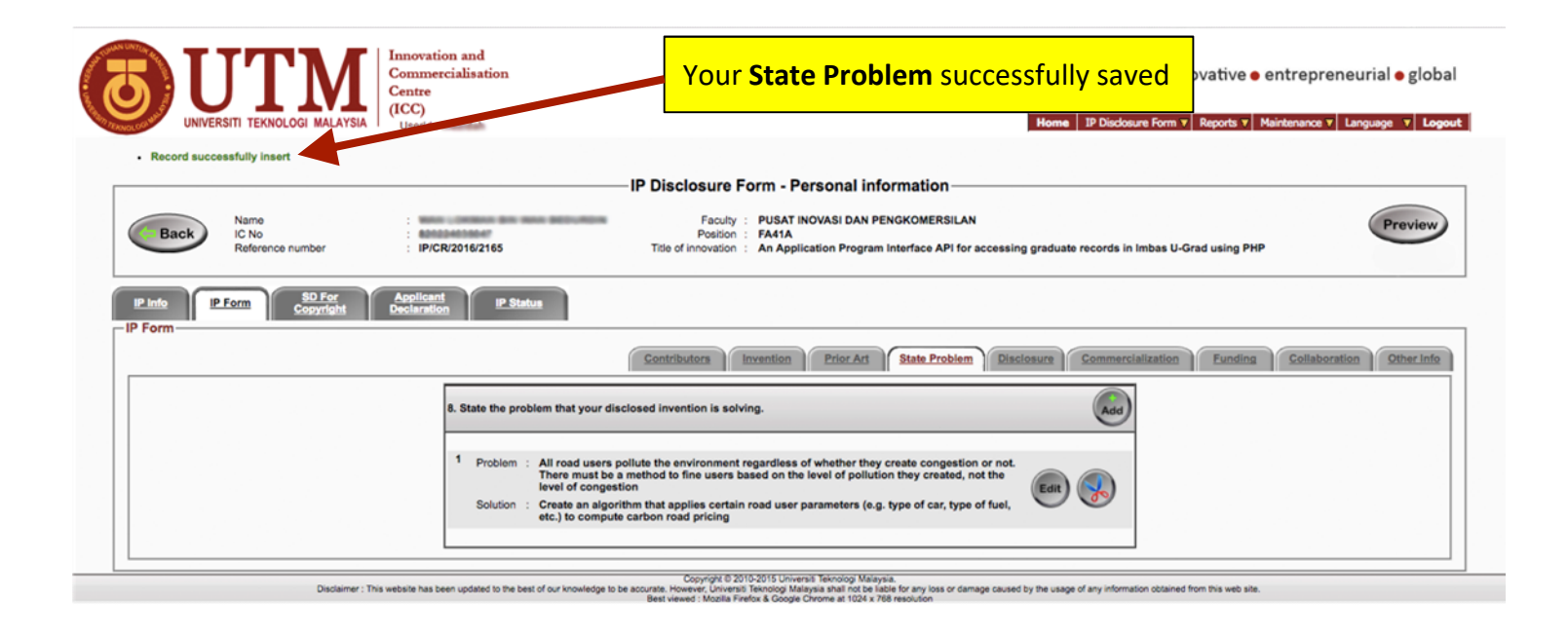

#### IP FORM : DISCLOSURE WINDOW

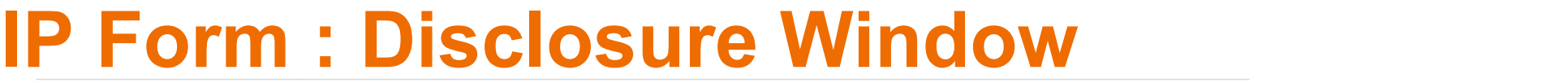

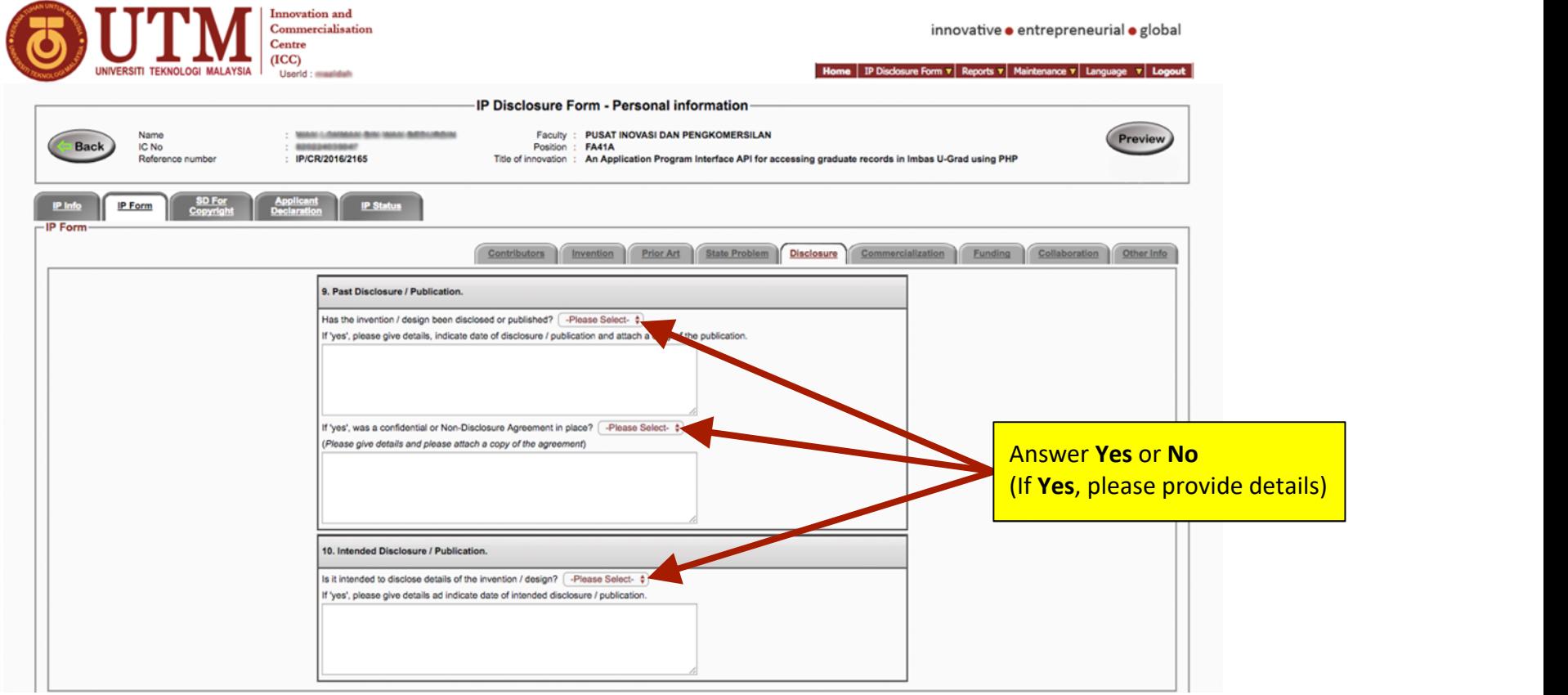

## Disclosure Window (Sample)

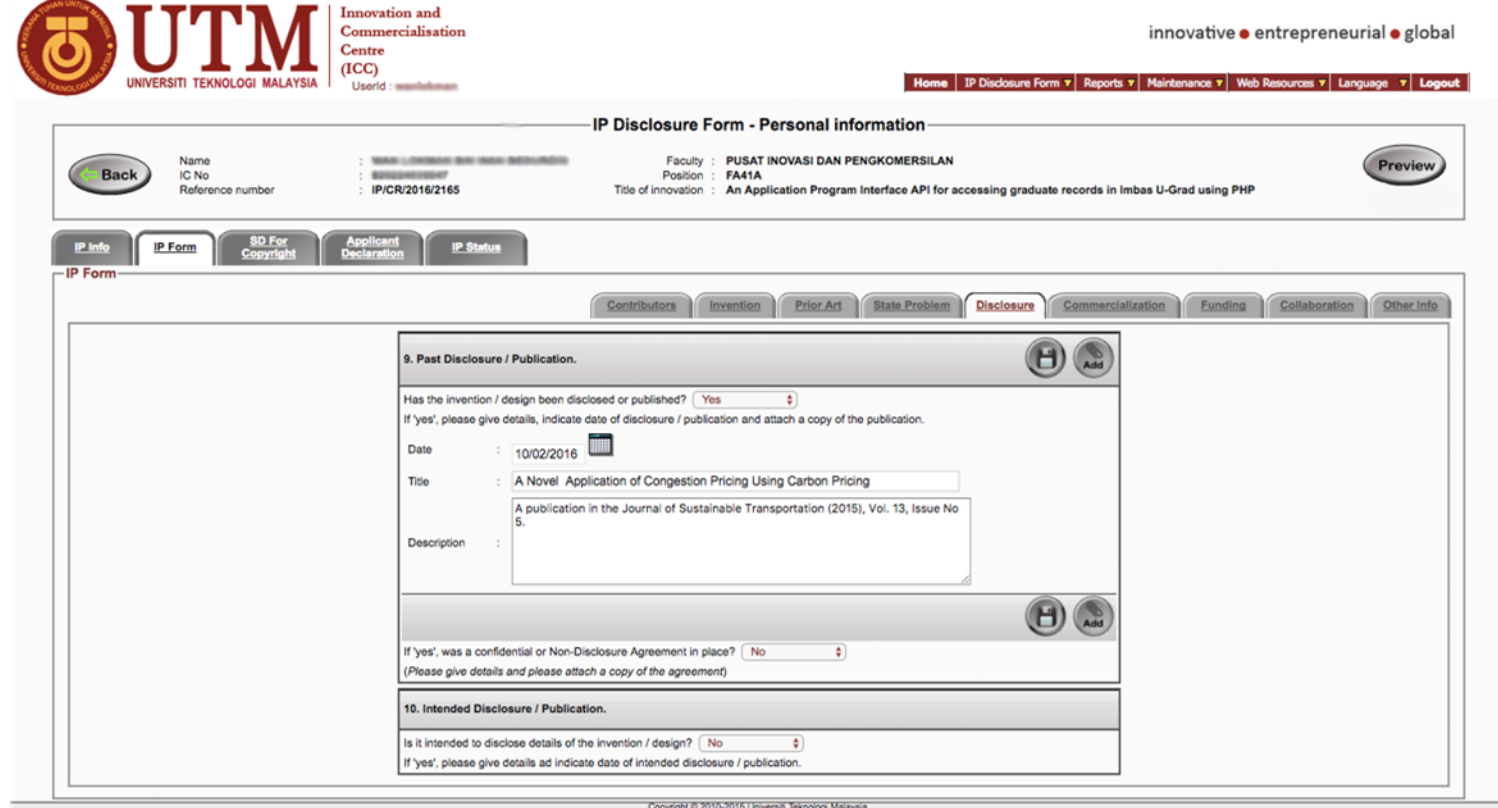

ated to the best of our knowledge to be accurate. However, thousand the meaning the accuracies for any loss or damage caused by the usage of any information obtained from this web site. Disclaimer : This website has

#### IP FORM : COMMERCIALIZATION WINDOW

# IP Form : Commercialization Window

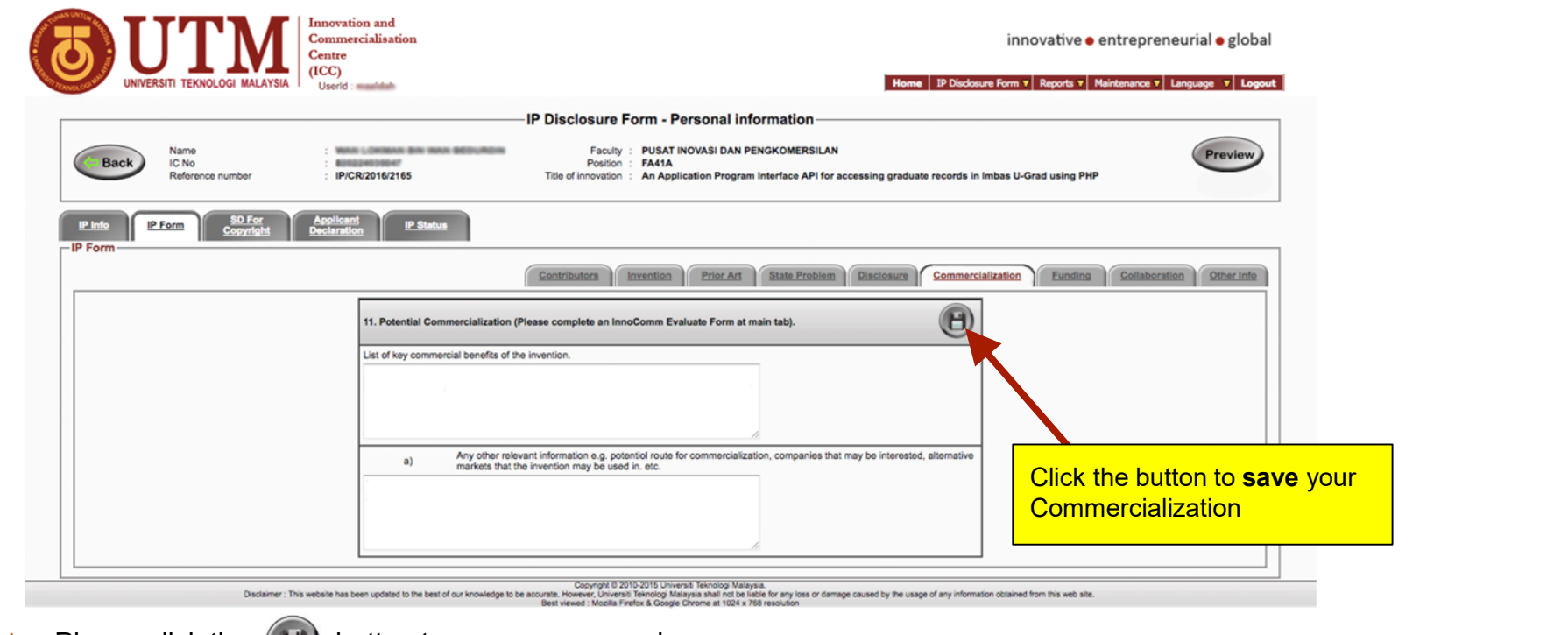

Note : Please click the  $\left(H\right)$  button to save your record

#### IP FORM : FUNDING

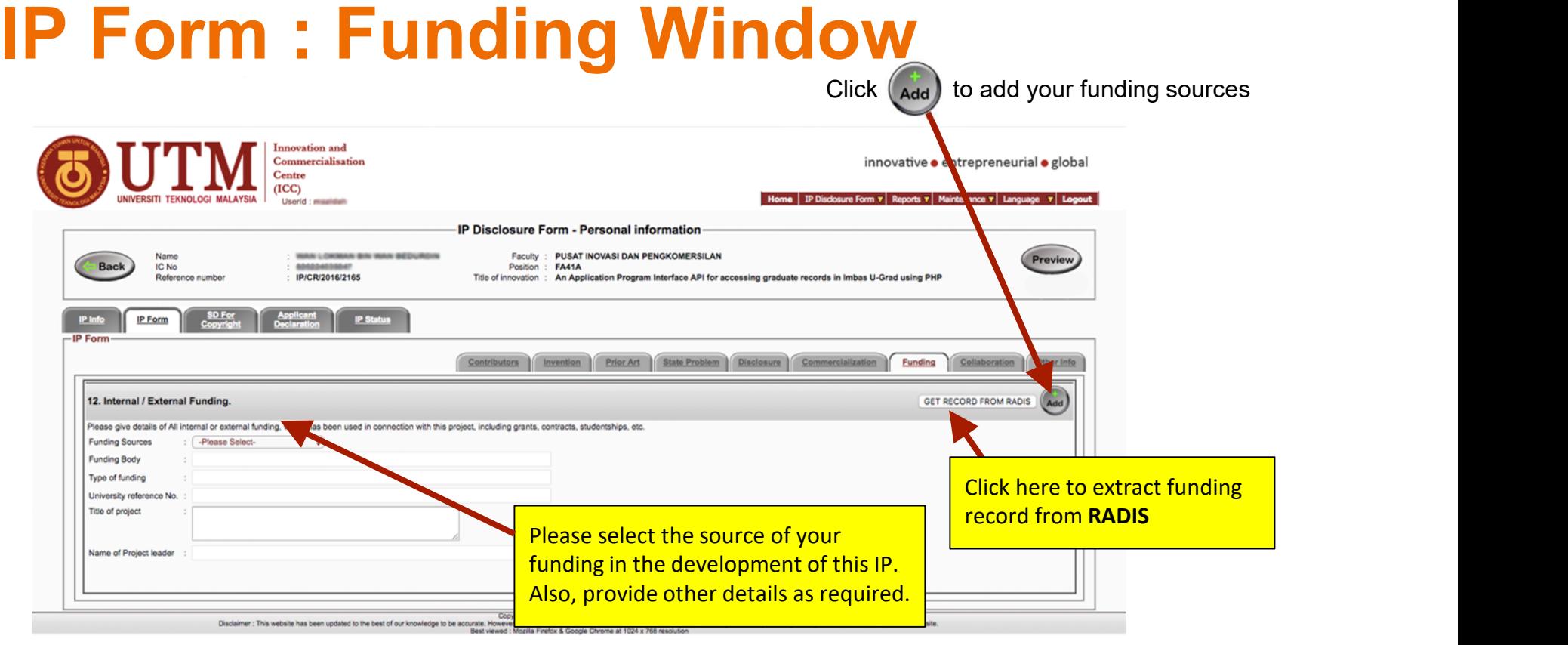

Note : Please click the **button to save** your record

## Funding Window (Sample)

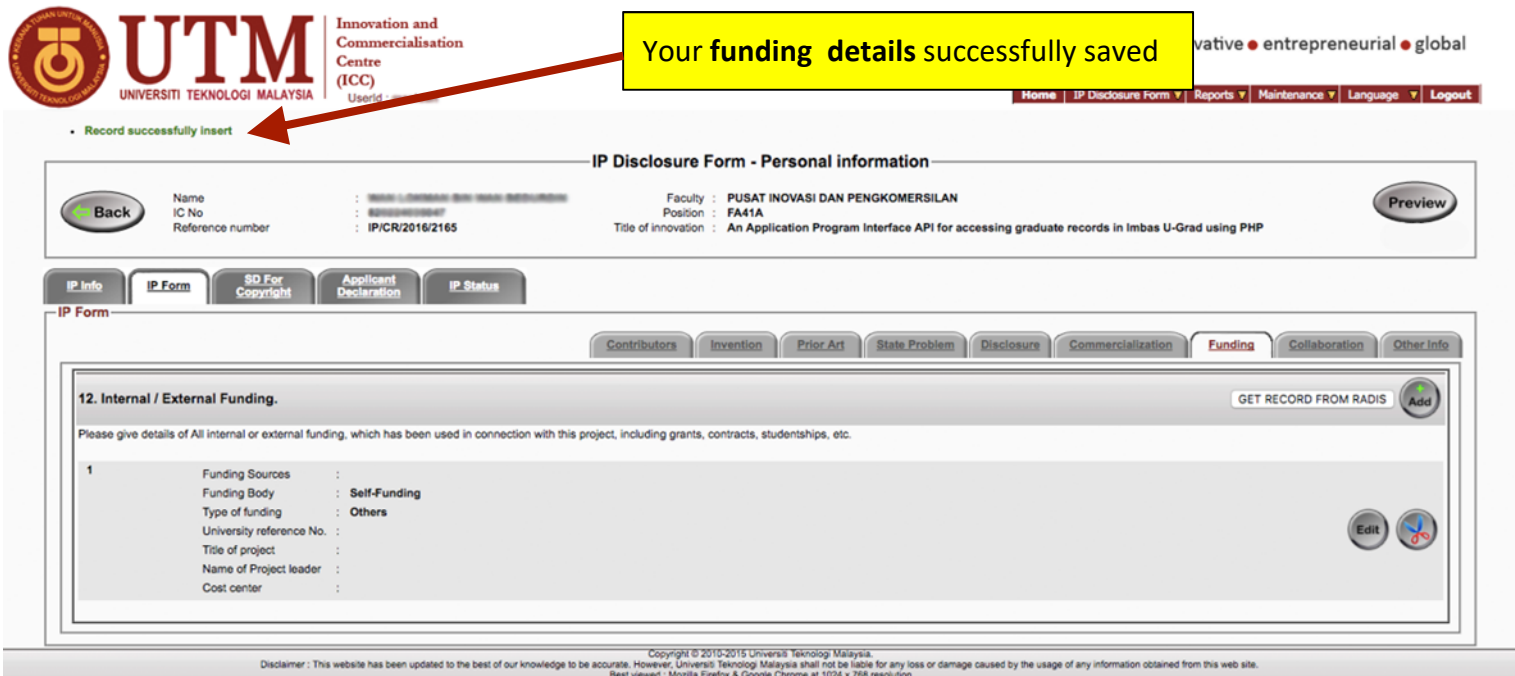

#### IP FORM : COLLABORATION WINDOW

## IP Form : Collaboration Window

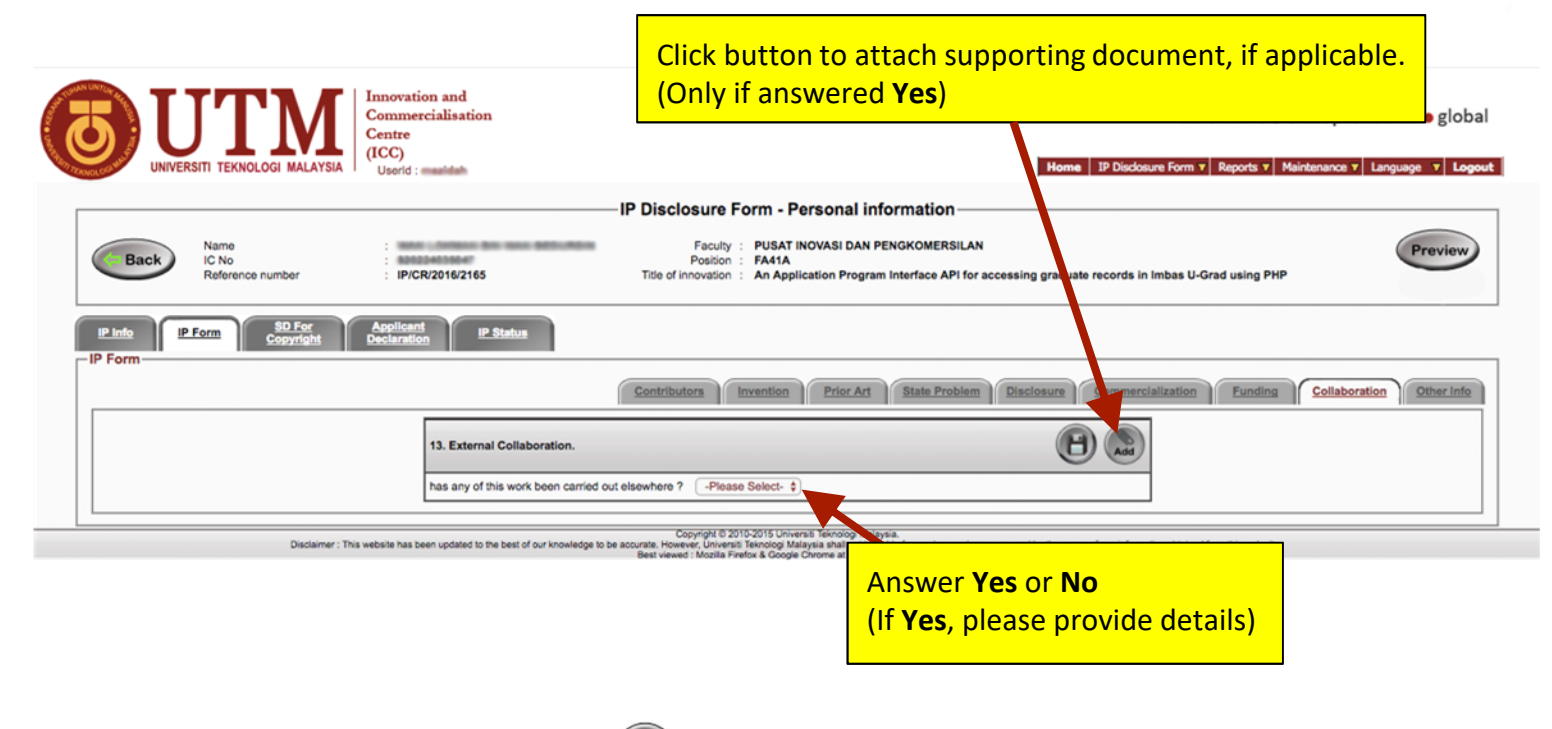

Note : Please click the  $\left(\begin{array}{c} \blacksquare \end{array}\right)$  button to save your record

# Collaboration Window (If Yes)

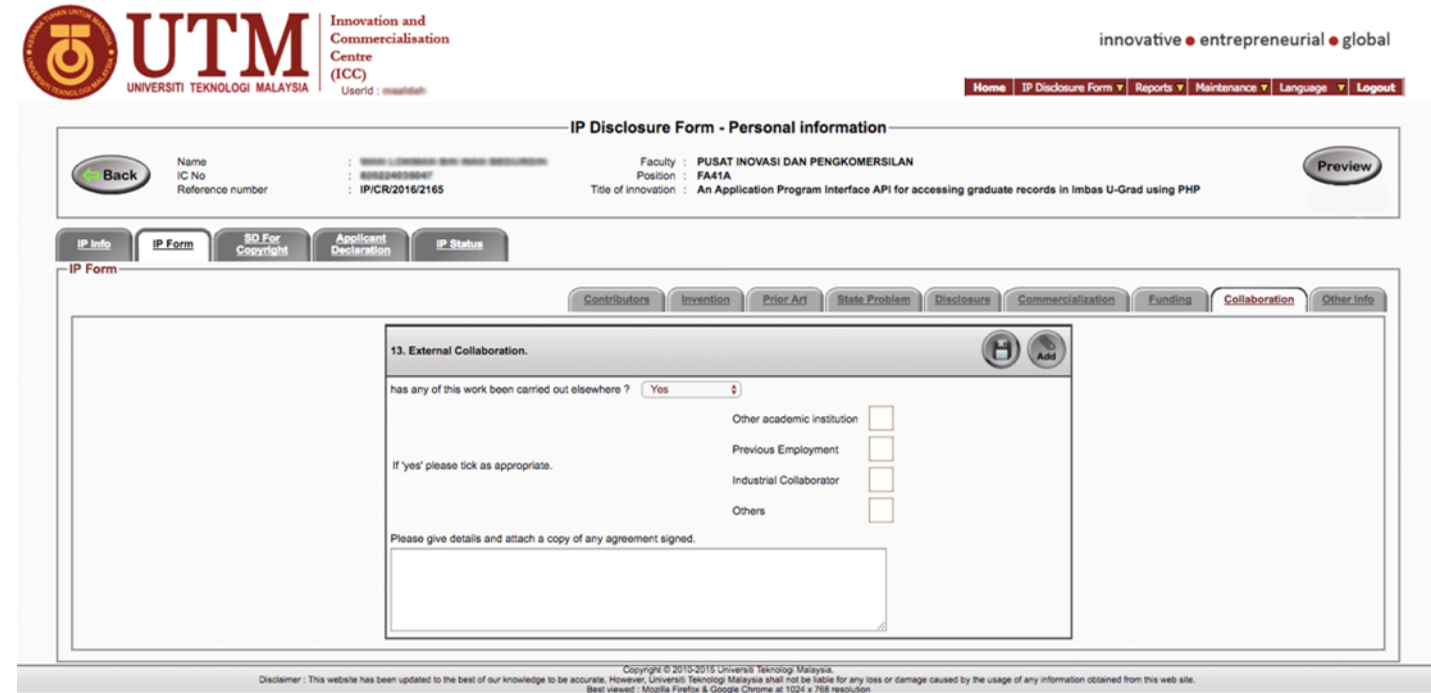

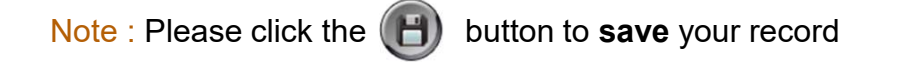

# (Sample..)

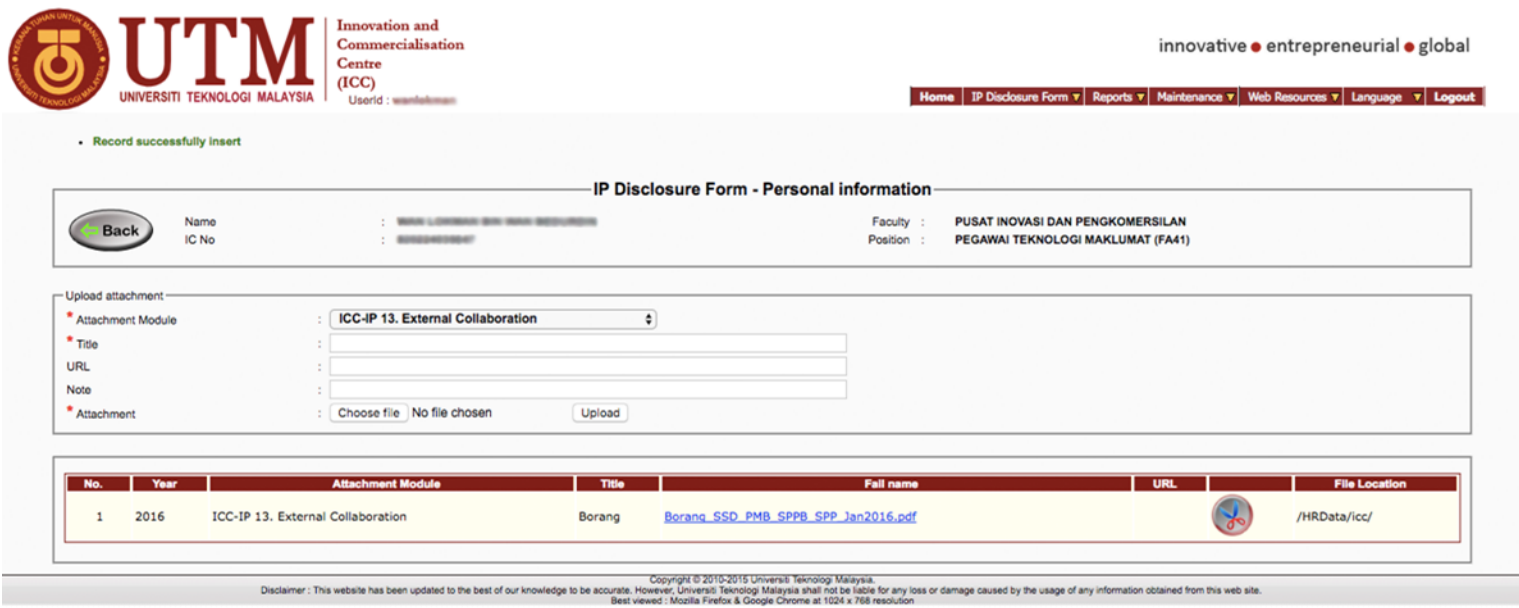

## IP Form : Other Info Window

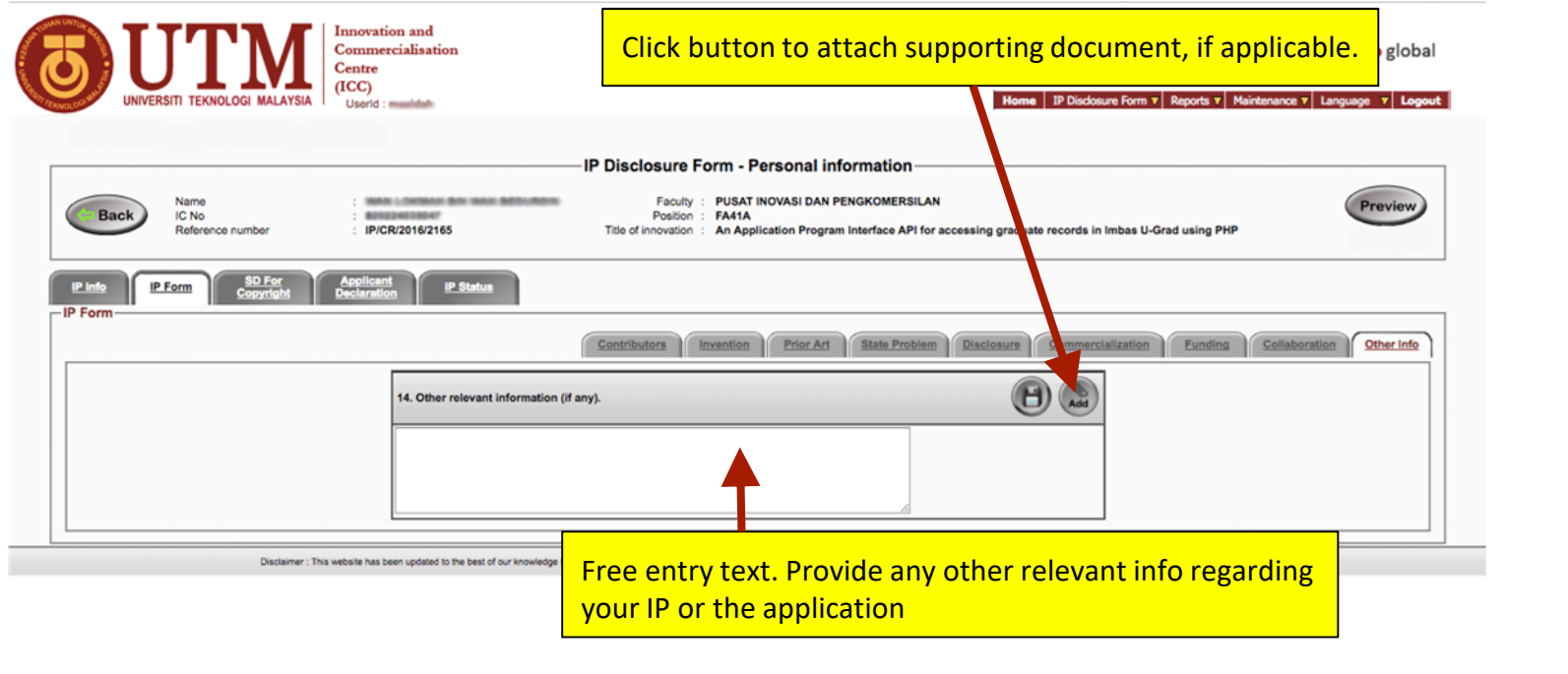

Note : Please click the  $\bigoplus$  button to save your record

# STATUTORY DECLARATION (SD) WINDOW FOR COPYRIGHT APPLICATION

# Statutory Declaration (SD) Window

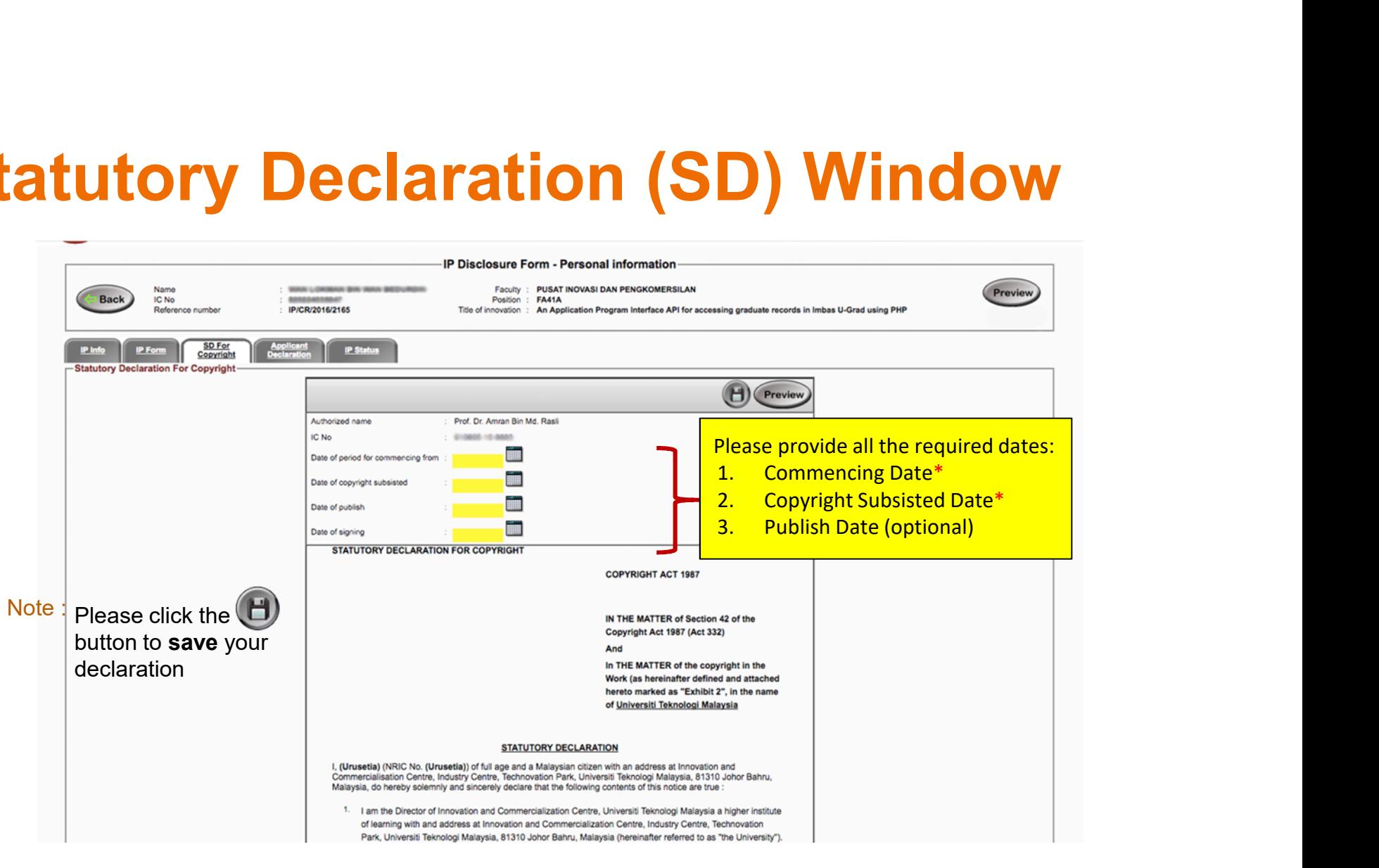

#### InnoComm EVALUATION WINDOW

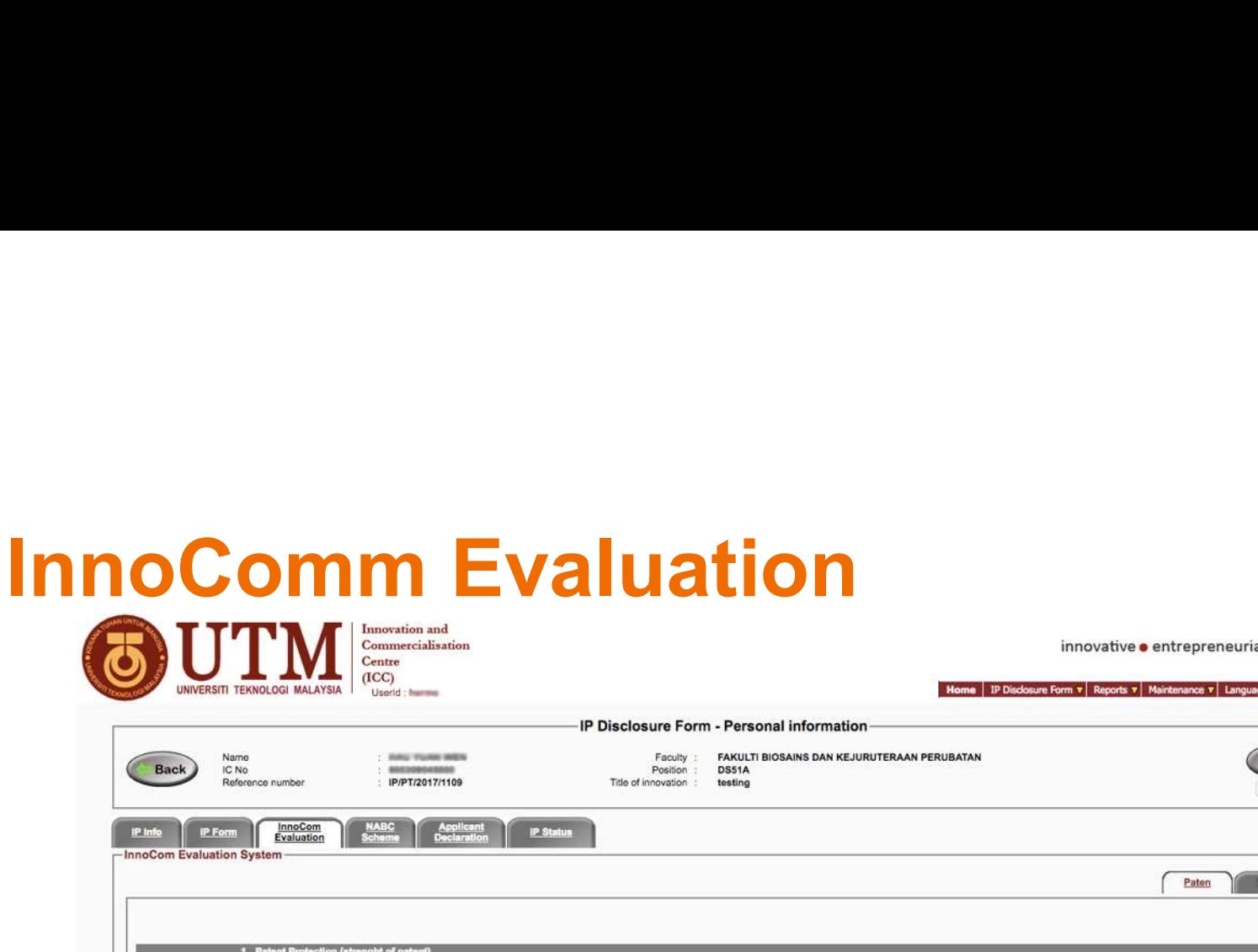

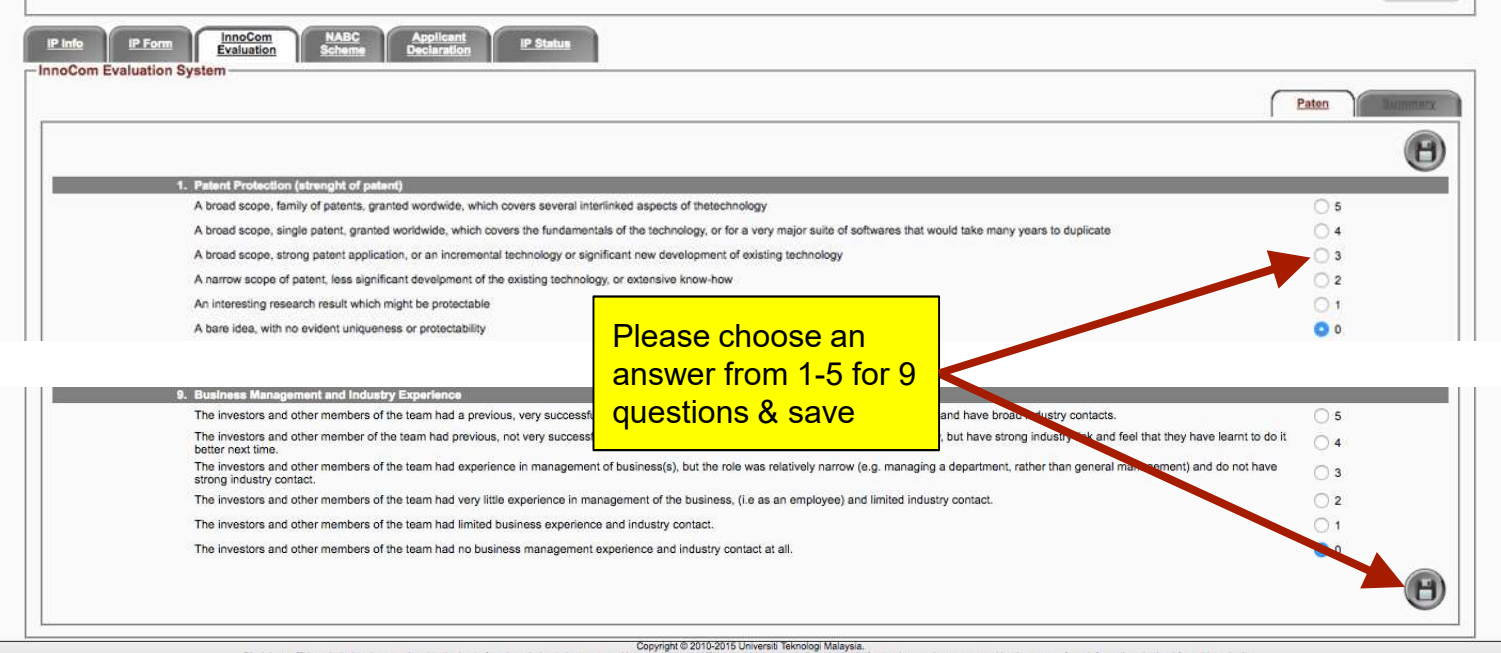

Preview Edit Status

Disclaimer : This website has been updated to the best of our knowledge to be accurate. However, Universit Teknologi Malaysia shall not be lable for any loss or damage caused by the usage of any information obtained from t

# **NABC SCHEME WINDOW**

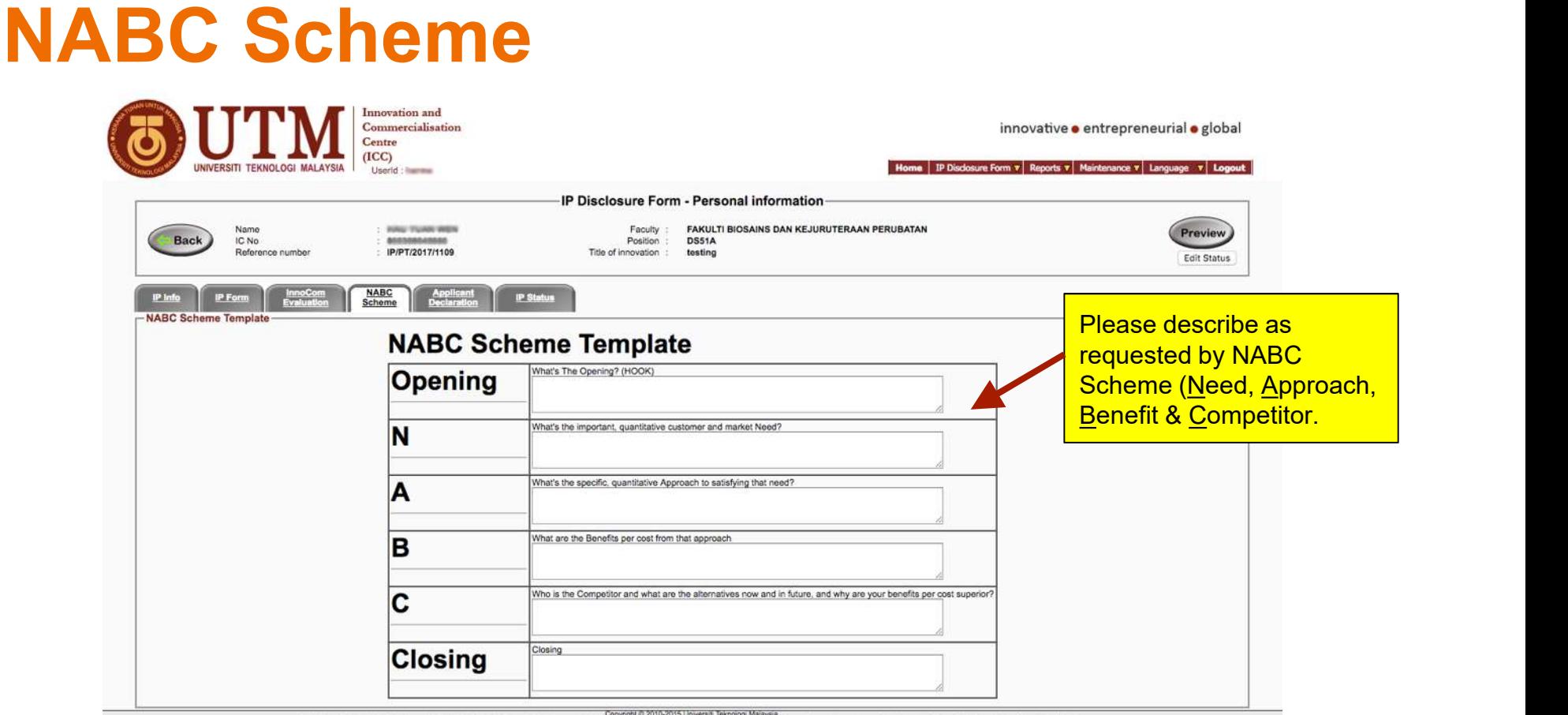

Dactainer: This website has been updated to the best of our knowledge to be accurate. However David Schools University Reknology Making as a darry loss or damage caused by the usage of any information obtained from this we

#### APPLICANT DECLARATION WINDOW

#### Applicant Declaration Window

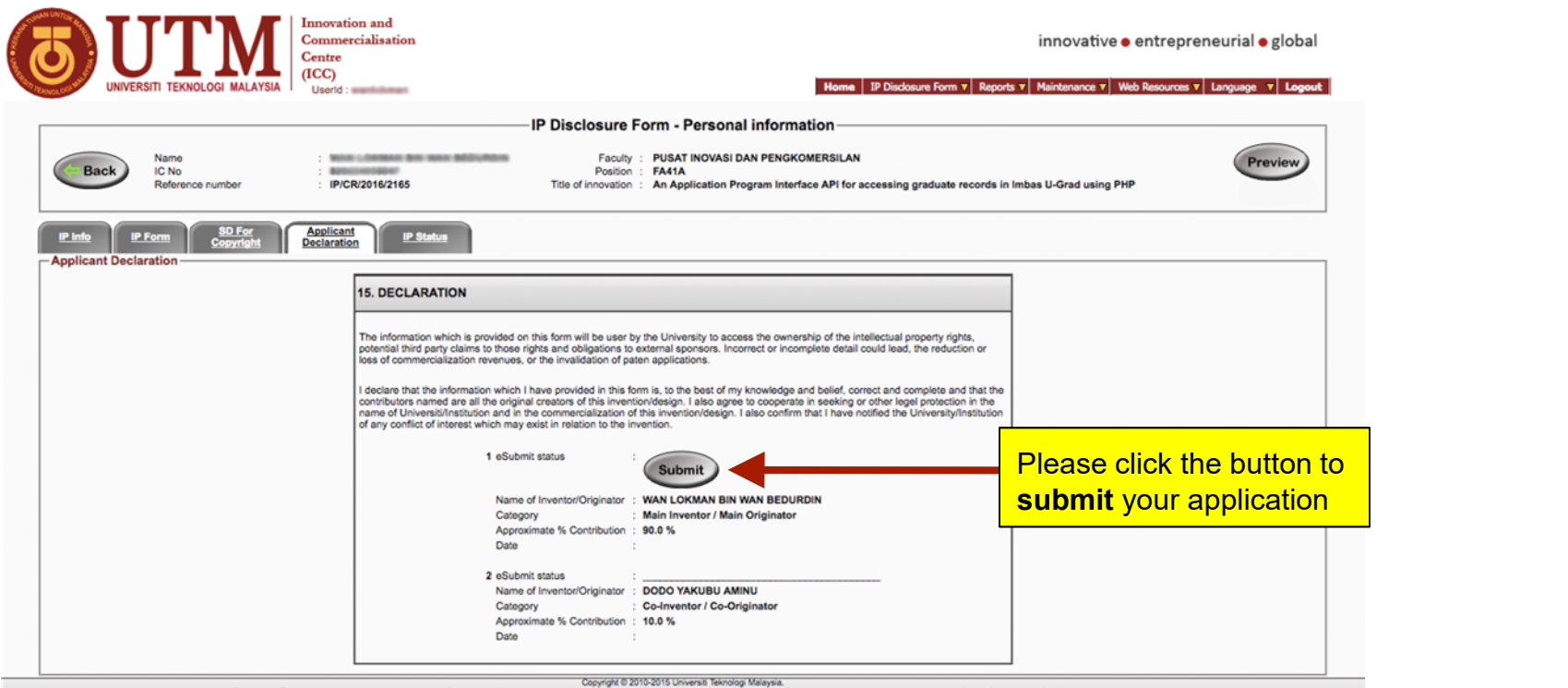

est of our knowledge to be acc

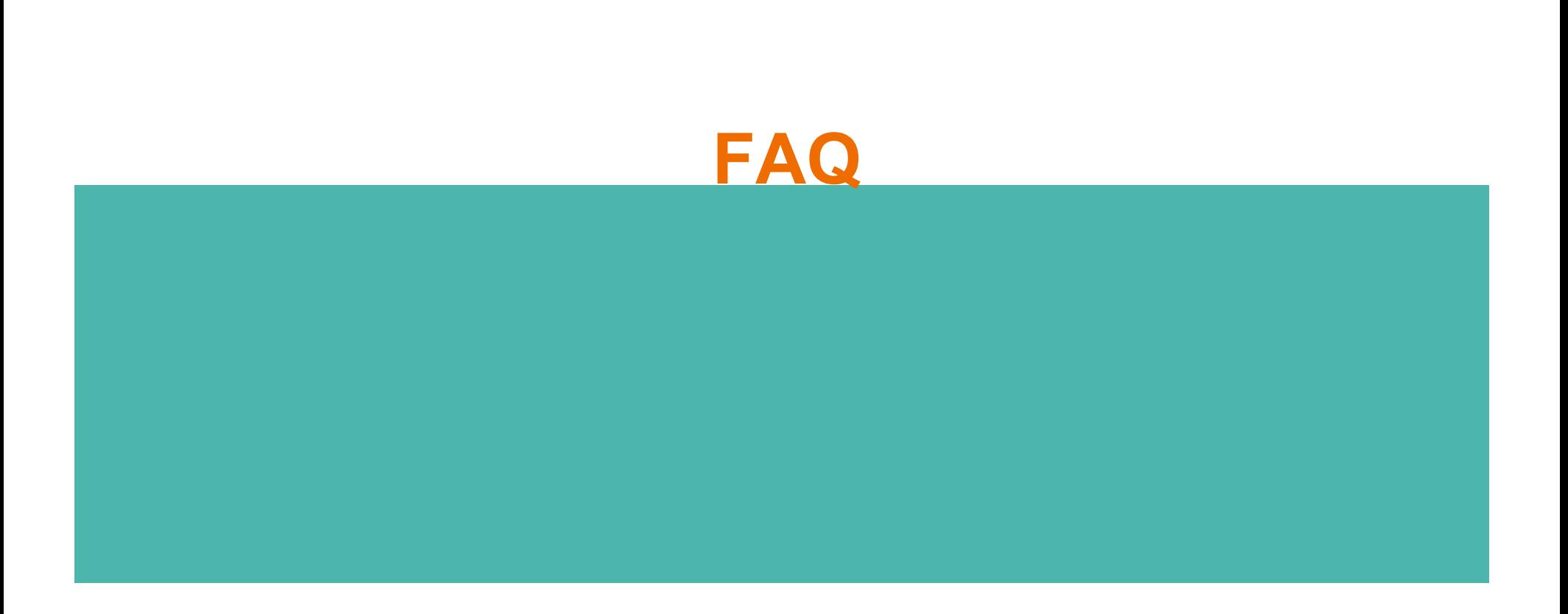

# FAQ

What is my username and password?

What is my username and password?<br>It is the same as your UTMHr username and password.<br>OK, I manage to log in, why does INNOCOMMS prompt me to<br>change my password? OK, I manage to log in, why does INNOCOMMS prompt me to change my password?

Ops, sorry. It is a known system kink. We need to reset your account. Email us at innocomms@utm.my to get you started.

Who do I choose as witness?

Your faculty's Deputy Dean of Research & Innovation (TDPI)

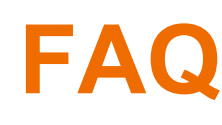

FAQ I received email for correction for my IP Application, what do I do?

You need to log in to INNOCOMMS first, then check the 'Endorsement' tab for the comment by TDPI and/or 'Secretariat Revision' tab for comment by secretariat (ICC) I received email for correction for my IP Application, what<br>
You need to log in to INNOCOMMS first, then check the<br>
'Endorsement' tab for the comment by TDPI and/or 'Secre<br>
Revision' tab for comment by secretariat (ICC)<br>
S I received email for correction for my IP Application, what do I do?<br>
You need to log in to INNOCOMMS first, then check the<br>
"Endorsement" tab for the comment by TDPI and/or "Secretariat<br>
Revision" tab for comment by secre I received email for correction for my IP Application, what<br>
You need to log in to INNOCOMMS first, then check the<br>
"Endorsement" tab for the comment by TDPI and/or 'Secre<br>
Revision' tab for comment by secretariat (ICC)<br>
S I received email for correction for my IP Application, what<br>
You need to log in to INNOCOMMS first, then check the<br>
"Endorsement" tab for the comment by TDPI and/or 'Secre<br>
Revision' tab for comment by secretariat (ICC)<br>
S I received email for correction for my IP Application, what<br>
You need to log in to INNOCOMMS first, then check the<br>
'Endorsement' tab for the comment by TDPI and/or 'Secre<br>
Revision' tab for comment by secretariat (ICC)<br>
S I received email for correction for my IP Application, what<br>
You need to log in to INNOCOMMS first, then check the<br>
'Endorsement' tab for the comment by TDPI and/or 'Secre<br>
Revision' tab for comment by secretariat (ICC)<br>
S You need to log in to INNOCOMMS first, then check the<br>
"Endorsement" tab for the comment by TDPI and/or 'Secre<br>
Revision' tab for comment by secretariat (ICC)<br>
So my co-inventor(s) is not a UTM staff nor student. What<br>
We You need to log in to INNOCOMMS first, then check the<br>
"Endorsement" tab for the comment by TDPI and/or 'Secre<br>
Revision' tab for comment by secretariat (ICC)<br>
So my co-inventor(s) is not a UTM staff nor student. What<br>
We

So my co-inventor(s) is not a UTM staff nor student. What do I do?

We need to get them register first. Send us an email at innocomms@utm.my, stating:

- 
- 
- 
- 
- 
- 
- 
- 

#### **THANK YOU!**